## **МІНІСТЕРСТВО ОСВІТИ І НАУКИ УКРАЇНИ**

**ХАРКІВСЬКИЙ НАЦІОНАЛЬНИЙ ЕКОНОМІЧНИЙ УНІВЕРСИТЕТ ІМЕНІ СЕМЕНА КУЗНЕЦЯ**

# **Методичні рекомендації до виконання лабораторних робіт з навчальної дисципліни "МАТЕМАТИЧНЕ МОДЕЛЮВАННЯ ЕКОЛОГО-ЕКОНОМІЧНИХ СИСТЕМ"**

**для студентів спеціальності 8.05010105 "Комп'ютерний еколого-економічний моніторинг" денної форми навчання**

**Харків. ХНЕУ ім. С. Кузнеця, 2015**

Затверджено на засіданні кафедри економічної кібернетики. Протокол № 1 від 26.08.2014 р.

**Укладач** Ястребова Г. С.

М 54 Методичні рекомендації до виконання лабораторних робіт з навчальної дисципліни "Математичне моделювання екологоекономічних систем" для студентів спеціальності 8.05010105 "Комп'ютерний еколого-економічний моніторинг" денної форми навчання / уклад. Г. С. Ястребова. – Х. : ХНЕУ ім. С. Кузнеця, 2015. – 56 с. (Укр. мов.)

Подано необхідний теоретичний та методичний матеріал, приклади виконання і варіанти лабораторних робіт, які сприяють закріпленню та поглибленню знань з дисципліни, набуттю навичок побудови математичних моделей та їх використанню з метою дослідження й оптимізації еколого-економічних систем.

Рекомендовано для студентів спеціальності 8.05010105 "Комп'ютерний еколого-економічний моніторинг" денної форми навчання.

> © Харківський національний економічний університет імені Семена Кузнеця, 2015

## **Вступ**

В умовах сьогодення велике значення набуває розвиток економікоекологічних відносин, зв'язки проблем економічного зростання й екологічної рівноваги, фундаментом чого є дослідження складних еколого-економічних систем. Разом з цим зростає роль математичного моделювання як найважливішого інструментарію дослідження складних систем, бази проведення економіко-екологічних експертиз. Застосування методів математичного моделювання тісно пов'язане з вирішенням важливих завдань на виробництві, у соціально-економічних і біологічних системах, у питаннях охорони довкілля. Прийняття рішень в екологоекономічних системах, еколого-економічна метрологія, управління виробничим процесом, еколого-економічний менеджмент, доцільності інвестицій в екологічні проекти і, нарешті, комп'ютерний екологоекономічний моніторинг у цілому вимагають залучення складного математичного апарату на всіх етапах.

Навчальна дисципліна "Математичне моделювання екологоекономічних систем" входить до циклу професійно-орієнтованих дисциплін за спеціальністю 8.05010105 "Комп'ютерний екологоекономічний моніторинг". Вивчення дисципліни спрямоване на формування у студента наступних компетентностей: здатність визначати способи формалізації та моделювання еколого-економічних систем; розробляти економіко-математичні моделі еколого-економічних систем; здійснювати аналіз, оцінювання й оптимізацію еколого-економічних систем на базі математичних моделей.

Застосування математичних методів і моделей у дослідженні еколого-економічних систем пов'язане з широким використовуванням сучасних пакетів прикладних програм, що дозволяють автоматизувати розрахунки й одержати рішення складних еколого-економічних проблем.

Лабораторні роботи призначені для вироблення та закріплення навичок щодо моделювання еколого-економічних систем, експериментування з моделями та проведення багатоваріантних розрахунків, а також використання математичних методів для підтримки прийняття рішень з метою оптимізації еколого-економічних систем. Лабораторні роботи проводяться на базі використання сучасних пакетів прикладних програм та додатків: *MS Excel*, системи імітаційного моделювання *Vensim, Expert Choise, Tree Plan* тощо (безкоштовні версії для академічних цілей).

Лабораторні роботи охоплюють ті теми навчальної дисципліни, які передбачають практичну роботу з використанням прикладних програм. Захист лабораторної роботи студентом здійснюється під час лабораторних занять і передбачає відповідь студентом на контрольні питання, які відбивають ступінь оволодіння відповідними теоретичними знаннями; захист основних властивостей математичної моделі, демонстрацію роботи побудованої моделі чи отриманих результатів у середовищі використовуваного ППП або системи; доведення висновків за результатами аналізу роботи математичної моделі екологоекономічної системи або використання математичних методів щодо її дослідження. Звіт з лабораторної роботи повинен містити постановку завдання, головні результати, висновки. До звіту додаються в електронному вигляді вихідні файли виконання лабораторної роботи.

Опис лабораторних робіт містить формулювання мети роботи, методичні рекомендації до виконання, завдання до самостійного виконання, посилання на основну та додаткову літературу.

## **Змістовий модуль 1**

## **Лабораторна робота № 1. Прийняття рішень в екології та економіці на підставі побудови дерев рішень**

**Мета –** опанування студентами навичок побудови дерев рішень для визначення оптимальної стратегії щодо прийняття рішень в екологоекономічному менеджменті.

Виконання лабораторної роботи надає студенту можливість сформувати такі компетентності:

уміння формалізувати процес прийняття рішень та обирати оптимальні рішення в еколого-економічних системах у вигляді дерев рішень;

здатність розраховувати апріорні й апостеріорні дані та використовувати ці дані для прогнозування наслідків майбутніх дій.

#### *Методичні рекомендації*

**Дерева рішень –** це графічний засіб аналізу рішень в умовах ризику. Дерева рішень створюються для використання в моделях, у яких наявна *послідовність* рішень, кожна з яких веде до певного результату (виходу моделі).

Дерева рішень створюються для ситуацій, які можуть бути цілком повсякденними – рішення про придбання чогось або організацію певної події. В економіці рішення дозволяють максимізувати грошову вигоду, в екології – одержати найкращий результат з погляду охорони стану навколишнього середовища. Проте ці моменти переплітаються, оскільки в питанні реалізації екологічних проектів важливе значення має їх вартість і навпаки. Особливо цікаві дерева рішення в галузі екології у зв'язку з тим, що достатньо багато умов стану довкілля можуть бути описані за допомогою теорії вірогідності. Це ж стосується й економіки, особливо в питаннях прогнозування попиту, який досить часто носить випадкових характер.

Реальні приклади використання в екології: розвиток системи еколого-ценотичних груп видів судинних рослин лісової зони Європейської Росії методами багатовимірної статистики (підсумковий звіт за проектом РФФІ); структура і способи реалізації систем підтримки ухвалення рішень з оптимального розвитку екологічних комплексів тощо.

Матеріал лабораторної роботи ілюструється на моделі ухвалення рішень для фірми *Active Life*, яка належить до харчової промисловості.

У загальному випадку теорія ухвалення рішень трактує рішення як рішення, що приймаються проти природи. Це означає, що результат окремого рішення залежить від дій іншого гравця (природа), якого ви не можете контролювати. Тут важливо відзначити, що в цій моделі результат виявляється тільки після вашого акту ухвалення рішення – природа сама не робить першого кроку і їй байдуже ухвалене вами рішення. У моделях теорії ухвалення рішень основною формою даних слугує таблиця платежів. У цій таблиці альтернативи рішень розташовуються в лівому стовпці таблиці, а можливі стани природи є заголовками стовпців, розташованих праворуч від стовпця альтернатив. У таблиці представлені значення платежів для всіх можливих комбінацій рішень і станів природи.

У моделях теорії прийняття рішень основною формою даних служить таблиця або матриця платежів (табл. 1). У цій таблиці альтернативи рішень розташовуються в лівому стовпці, а можливі стани природи є заголовками стовпців, розташованих праворуч від стовпця альтернатив.

Таблиця 1

### **Таблиця (матриця) платежів**

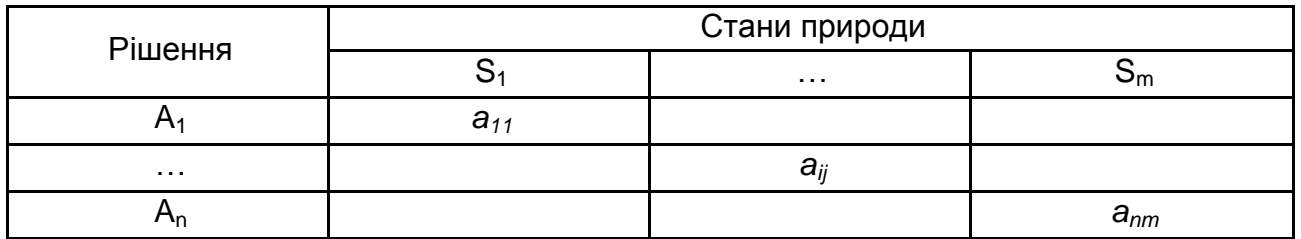

У табл. 1 наведені значення платежів для всіх можливих комбінацій рішень і станів природи, у ній також можуть бути подані збитки або втрати. У цьому випадку перед нами матриця втрат.

Обрана альтернатива визначається максимально можливим платежем *aij* (якщо платіж – це виграш) або мінімально можливим (якщо *a<sup>i</sup>* – це втрата). Звичайне рішення приймається залежно від того, який стан природи ми очікуємо. Якщо передбачається, що очікується стан 1, то вибирається рішення, яке відповідає максимальному / мінімальному платежу за цим станом природи. Однак не завжди стан природи, який повинен настати, відомо заздалегідь. Тому необхідно виділити три класи моделей прийняття рішень:

1) прийняття рішень в умовах визначеності;

2) прийняття рішень в умовах ризику;

3) прийняття рішень в умовах невизначеності.

Теорія прийняття рішень пропонує свій підхід до моделей з неповною визначеністю. Цей підхід називається *"прийняття рішень в умовах ризику".* Тут термін *"ризик"* має цілком визначений і чітко обкреслений зміст. У класі моделей прийняття рішень в умовах ризику розглядається кілька станів природи, і ми можемо зробити *припущення про ймовірності настання кожного можливого стану природи.* Нехай, наприклад, є m (m > 1) станів природи, кожне з яких позначимо S<sub>j</sub>. Нехай р<sub>і</sub> – оцінка ймовірності настання події S<sub>i</sub>. У загальному випадку значення ймовірності p<sup>j</sup> оцінюється на підставі яких-небудь статистичних даних за минулі періоди часу, де зафіксовані прояви події S<sub>i</sub> протягом часу спостережень. Якщо статистичні дані відсутні або недоступні, або якщо менеджер у силу яких-небудь причин не може спроектувати їх на майбутнє, то він однаково повинен оцінити ці ймовірності, нехай навіть

суб'єктивно. Оскільки результат прийняття того чи іншого рішення залежить від станів природи, очікуваний результат, пов'язаний з рішенням А<sub>і</sub>, обчислюється як сума по всіх можливих станах S<sub>і</sub> добутків платежу  $a_{ii}$  (результат від рішення  $A_i$  за умови стану природи  $S_i$ ) і ймовірності р<sub>і</sub> (імовірність стану S<sub>i</sub>). Таким чином, ER<sub>i</sub>, очікуваний результат від ухвалення рішення A<sub>i</sub>, обчислюється за формулою:

$$
ER_{i} = \sum_{j=1}^{m} a_{ij} \cdot p_{j} = r_{i1}p_{1} + r_{i2}p_{2} + ... + r_{im}p_{m}.
$$
 (1)

Для будь-яких типів моделей менеджер повинен вибирати таке рішення, що *максимізувало* б очікуваний результат або мінімізувало б втрати. Інакше кажучи, *i \** буде оптимальним рішенням, якщо

$$
ER_i^* = \max_i \, \mathbf{BR}_i \, \left( \text{RKung a}_{ij} - \text{Burpau} \right), \tag{2}
$$

або

$$
ER_i^* = \min_i \mathbf{BR}_i \quad \text{(якщо } a_{ij} - \text{втрати)}.
$$
 (3)

Даний підхід також називається *критерієм Байєса.*

Для візуалізації процесу прийняття рішень створюються дерева рішень. Дерево рішень – це граф, що становить правила в ієрархічній послідовній структурі, де кожному об'єкту відповідає єдиний вузол, що дає рішення. За своєю сутністю дерева рішень є лише графічним засобом аналізу рішень в умовах ризику.

Дерево рішень зазвичай будується в такий спосіб. Спочатку береться весь набір даних, що представляється вихідною або кореневою вершиною. Потім визначаються способи (правила) розбивки на гілки всієї множини записів або варіантів, що відповідають кореневому вузлу. Гілки утворять дерево, повернене кроною вниз. На гілках дерева відзначають вузли, що відповідають підмножині записів або варіантів. На кожному вузлі знову визначаються правила розбивки на гілки і так далі доти, поки процес не дійде до кінцевих вузлів, які називаються листами. У зв'язку з цим, дерева рішень часто застосовуються для використання в моделях, у яких приймаються *послідовні* рішення, кожне з яких веде до деякого результату (виходу моделі). Таке подання полегшує опис процесу прийняття рішень.

Для генерації різних варіантів рішень і їхнього оцінювання найбільше поширення одержали дерева рішень, що містять два типи вершин або вузлів – вузли-рішення (зазвичай позначається квадратиком) і вузли, що є випадковими подіями (позначаються кружечком). Фрагмент типового дерева наведений на рис. 1.

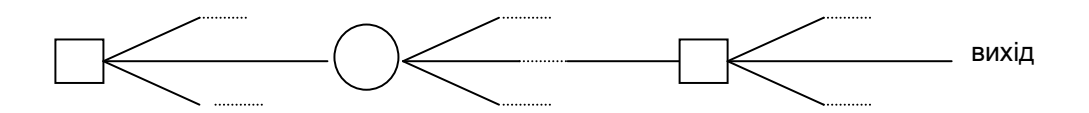

Рис. 1. **Фрагмент дерева рішення**

Гілки, що виходять із вузла рішення, становлять можливі рішення, які приймає експерт (ОПР), а гілки, що виходять із вузла подій, відповідають різним випадковим результатам і визначаються своїми ймовірностями.

У закінченому дереві рішень шлях становить послідовність рішень і можливих випадкових подій.

Обчислення в дереві рішень виконуються за схемою зворотного перерахування, починаючи від кінцевих вузлів і закінчуючи початковим вузлом дерева. Також для вузлів подій обчислюються очікувані значення від випадкових подій, а для вузлів рішень як значення вибирається максимальне очікуване значення, обчислене для галузей, що виходять із вузла рішень.

Таким чином, за деревом рішень визначається оптимальна стратегія – послідовність рішень, які повинні виконуватися під час виникнення тих або інших випадкових подій.

**Постановка задачі ухвалення рішень.** У фірмі *Active Life* закінчується етап лабораторних досліджень і сертифікації нової екологічно чистої лінії харчової продукції, що не містить ГМО. Вище керівництво фірми розробляє стратегію виробництва і просування на ринок цих харчових продуктів. Розглядаються три основні стратегії (рішення):

**1. Агресивна стратегія.** Ця стратегія найбільшою мірою відповідає очікуванням фірми від розроблених продуктів. Основні капітальні

вкладення будуть зроблені в розробку нового й ефективного устаткування. Великі інвестиції повинні гарантувати просування на ринок екологічно чистих продуктів. Маркетингова кампанія передбачає покупку рекламного часу на телебаченні всіх основних світових ринків і знижки для дилерів.

**2. Базова стратегія.** Виробництво старих продуктів, переноситься з міста М. у місто Н., що, очевидно, викличе "головний біль" у керівництва фірми. Водночас існуюча виробнича лінія в М. модернізується і переналагоджується для виробництва продукції нового покоління. Значні інвестиції будуть зроблені для просування на ринок тільки найбільш популярних харчових продуктів. Фірма розраховує на проведення локальних і регіональних рекламних компаній, не виходячи на глобальний рівень рекламної компанії.

**3. Обережна стратегія.** За цією стратегією для виробництва нових харчових продуктів використовуватимуться тільки "надлишки" виробничих потужностей, задіяні в цей час для виробництва харчової продукції менш високої якості. Модернізацію виробничих засобів зведено до мінімуму. Обсяг виробництва нової продукції обмежений попитом. Рекламні матеріали розсилаються вибірково регіональним дилерам.

Керівництво фірми вирішило оцінювати ситуацію на ринку харчової продукції (тобто попит на їх продукцію) за двома градаціями: як сприятливу та як несприятливу. Звичайно, у реальності попит є безперервною величиною, але для простоти ми обмежимося цими двома станами ринку: сприятливим і несприятливим. У табл. 2 представлені платежі й оцінки вірогідності стану ринку. Значення платежів вимірюються в мільйонах доларів і обчислюються з урахуванням обсягів продажів, цін і прибутку, розрахованих для всіх комбінацій рішень (стратегій) і станів природи (станів ринку). Цікаво відзначити, що обережна стратегія дає найбільший дохід в умовах несприятливого ринку, а агресивна – в умовах сприятливого. Проте оптимальним рішенням, знайденим відповідно до критерію максимізації очікуваного результату, є базова стратегія, для якої очікуване значення платежів складає \$ 12,85 млн.

Таблиця 2

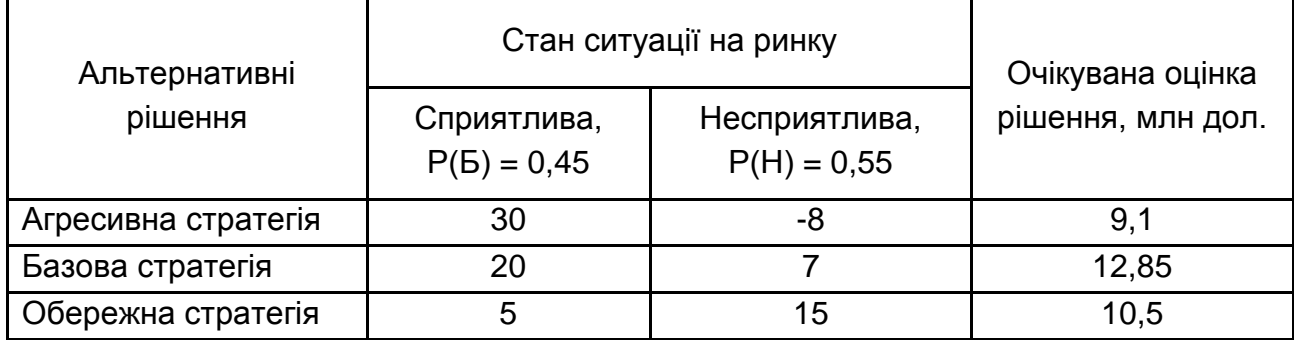

#### **Модель прийняття рішень для фірми** *Active Life*

**Створення дерева рішень.** Розглянуту модель можна також представити у вигляді дерева рішень, як буде показано нижче. *Вузол рішень* позначається квадратиком, у TreePlan називається decision node, в*узол подій* позначається кружечком, у TreePlan називається event node. Термін *гілки* (branches у TreePlan) позначає лінії, що сполучають вузли будь-яких типів. Опишемо послідовність дій, необхідних для створення дерева рішень для моделі фірми Active Life.

1. Встановіть табличний курсор у клітинку А10 і виконайте команду *Сервіс Decision Tree* (якщо в меню Сервіс немає команди *Decision Tree*, значить, надбудова TreePlan ще не встановлена. Щоб її встановити, виконайте команду *Файл Параметри Excel Надбудови.*  Необхідно перейти до надбудов та загрузити файл TREEPLAN.XLA з жорсткого диску. Команда *Decision Tree* з'явиться в меню *Надбудови*.

2. У діалоговому вікні *TreePlan New*, що відкрилося, клацніть на кнопці *New Tree (Нове дерево)*. Програма за замовчуванням намалює просте дерево з одним вузлом рішень і двома витікаючими з нього гілками.

3. Оскільки *Active Life* має три стратегії-рішення, необхідно додати ще одну гілку. Для цього, утримуючи курсор на початковому вузлі (за замовчуванням з цифрою 1), натисніть комбінацію клавіш <Ctrl+t>, яка викликає контекстне меню *TreePlan (за умови англійської розкладки клавіатури)*.

4. У діалоговому вікні *TreePlan Decision*, що відкрилося, клацніть на перемикачі *Add branch* (*Додати гілку*), а потім – на кнопці ОК.

5. У клітинках робочого листа, у яких для гілок записані мітки *Decision 1*, *Decision 2* і *Decision 3* (*Рішення 1*, *Рішення 2* і т. д.), що задаються *TreePlan* за замовчуванням, введіть назви Агресивна, Базова та Обережна.

6. Далі треба замінити кінцеві вузли, якими закінчуються гілки, вузлами подій. Для цього клацніть на кінцевому вузлі (точніше, на осередку робочого листа, де закінчується гілка) і натисніть комбінацію клавіш <Ctrl+t>. Відкриється діалогове вікно *TreePlan Terminal* (див. рис. 2).

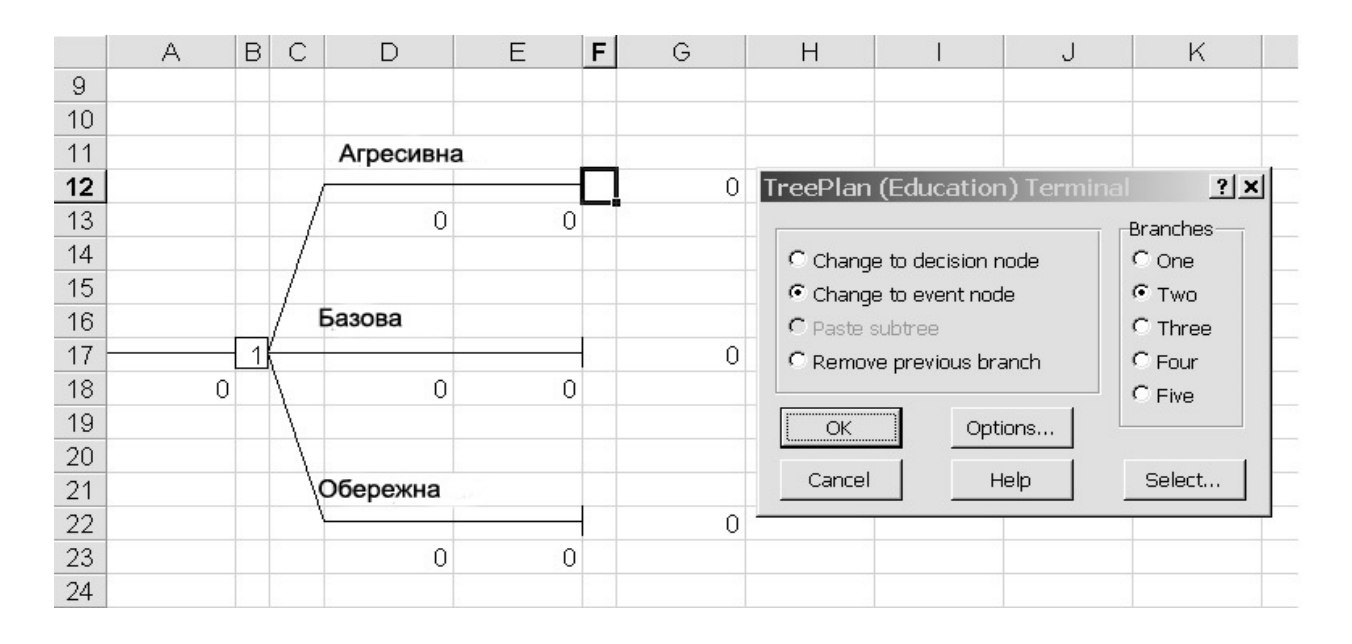

#### Рис. 2. **Додавання вузла подій до дерева рішень**

7. Клацніть спочатку на перемикачі *Change to event node* (*Змінити на вузол подій*), потім в області *Branches* (*Гілки*) встановіть перемикач *Two* (*Два*), вказуючи тим самим, що треба вставити вузол подій з двома гілками. Потім клацніть на кнопці ОК.

8. *TreePlan* додасть до дерева новий вузол. Відзначимо, що кожній події за замовчуванням привласнюється вірогідність 0,5 і даються імена (у даному випадку *Event 4* і *Event 5* (*Події 4* і *5*)).

9. Змініть назви подій *Event 4* і *Event 5* на *Сприятливе* і *Несприятливе*.

*Зауваження.* Тепер треба повторити п. 6 – 9 для того, щоб замінити два інші кінцеві вузли вузлами подій. Проте *TreePlan* має засіб копіювання вузлів (і частин дерев).

10. Щоб скопіювати вузол (або частину дерева), клацніть на клітинку, що містить цей вузол, і натисніть <Ctrl+t>.

11. У вікні *TreePlan Event* клацніть на перемикачі *Copy subtree* (*копіювати піддерево*) і потім на кнопці ОК.

12. Клацніть на осередку, в якому хочете скопіювати вузол (у цьому випадку кінцевий вузол, яким закінчується гілка від рішення Базова), натисніть <Ctrl+t>. У вікні *TreePlan Terminal*, що відкрилося, клацніть на перемикачі *Paste subtree* (*вставити піддерево*) і потім на кнопці ОК.

13. Повторіть останні дії (п. 10 – 12) для останнього кінцевого вузла.

14. У результаті описаних дій ви одержите дерево, подібне показаному на рис. 3.

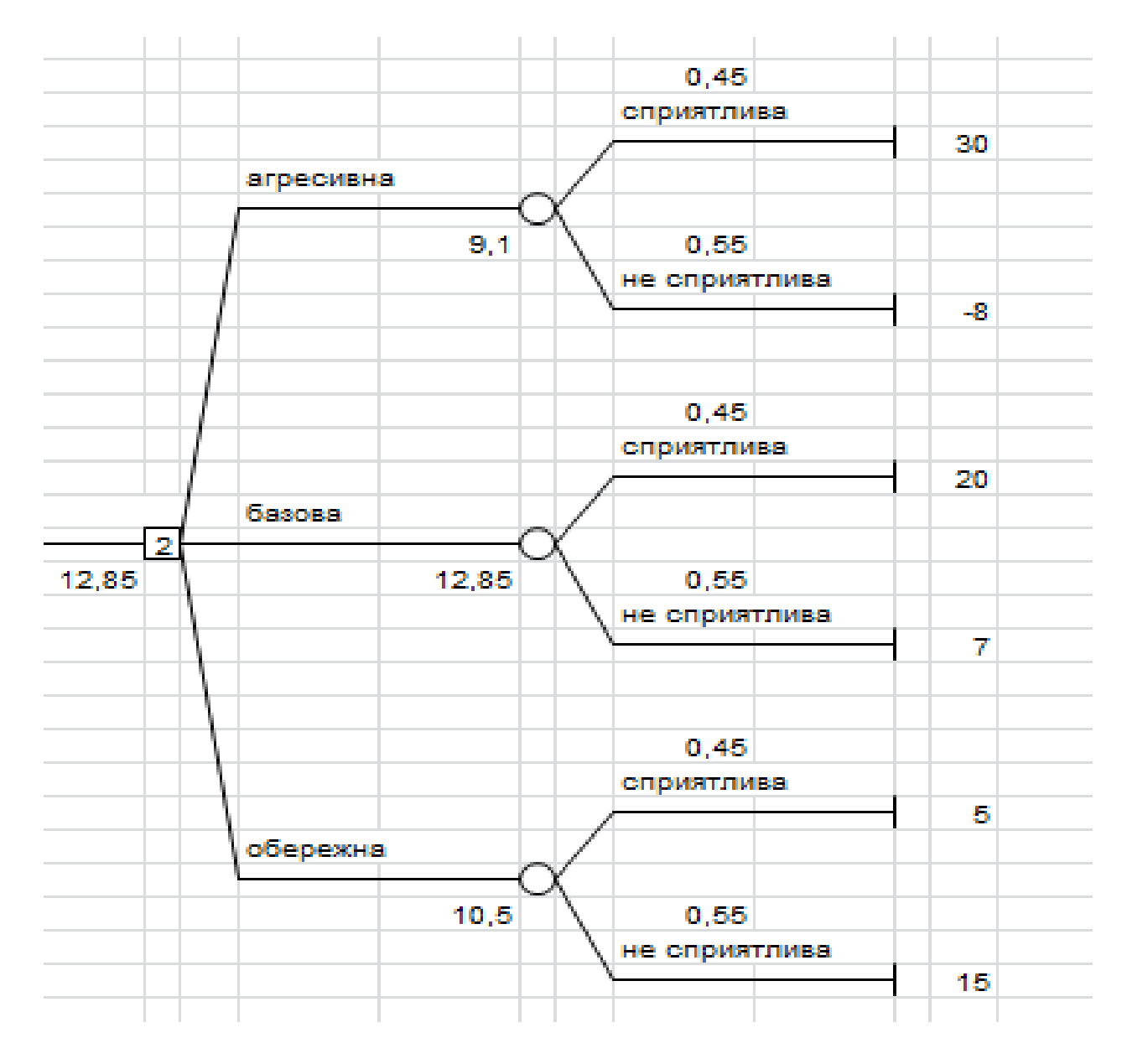

Рис. 3. **Закінчене дерево рішень для моделі Active Life**

Для завершення дерева рішень треба ще задати кінцеві значення (*terminal value*) для гілок рішень і вірогідності для подій. Для цього виконайте наступні дії.

1. В осередках H10 і H15 замініть значення вірогідності 0,5, заданих *TreePlan* за замовчуванням відповідно до даних табл. 2. Аналогічні зміни зробіть в осередках H20, H25, H30 і H35. Відзначимо, що якщо сума вірогідності, приписаної гілкам, що виходять з одного вузла події, не дорівнює одиниці, то замість значення очікуваного результату для вузла події в осередку, розташованому зліва від цього вузла, з'явиться повідомлення про помилку #Н/Д, що вказує на необхідність зміни значення вірогідності.

2. Змініть значення для гілок, які в *TreePlan* за замовчуванням встановлені нульовими. Наприклад, в осередку H13 (відповідає комбінації агресивної стратегії і сприятливому стану ринку) введіть відповідний платіж \$ 30 млн з табл. 2. Так само в осередки H18, H23, H28, HЗЗ і H38 введіть значення, що залишилися.

Додаючи ці значення, отримаєте остаточне дерево, що показане на рис. 3.

Тепер на основі побудованого дерева рішень необхідно знайти оптимальне рішення. Надбудова *TreePlan* виконує необхідні для цього обчислення автоматично. На малюнку грошова оцінка записується поряд з вузлом у клітинці. Тепер менеджер повинен просто вибрати рішення, якому відповідає найбільш очікуване рішення. У даному випадку це буде рішення 2 (базова стратегія), на що указує і *TreePlan*, помістивши цифру 2 (друга гілка) в осередок В24 вузла рішень.

Обчислення на складніших деревах *TreePlan* робиться таким самим чином. Для кожного вузла подій обчислюється сума очікуваних значень усіх гілок, що витікають із цього вузла, а для кожного вузла рішень визначається "найкраща" гілка (що має найбільш очікуване значення) серед усіх гілок, що витікають із цього вузла.

**Облік нової інформації.** Керівництво компанії вже було готове рекомендувати базову маркетингову і виробничу стратегію, коли рада директорів підняла питання, щоб перед ухваленням остаточного рішення були проведені додаткові маркетингові дослідження, що розбалансують вірогідність. Групі маркетингових досліджень у штаб-квартирі в М. може бути доручено провести відповідний аналіз із наданням через місяць

звіту про результати, вартість цих досліджень \$ 500 000. Таким чином, за місяць можна отримати нову інформацію, яку необхідно врахувати перед остаточним вибором стратегії виробництва нових продуктів харчування.

Очевидно, що рішення провести маркетингове дослідження нічим не відрізняється від інших ухвалюваних рішень, наприклад, від рішення, яку вибрати стратегію виробництва. Також очевидно, що рішення проводити чи ні маркетингові дослідження не ізольоване від інших ухвалюваних рішень – якщо маркетингові дослідження проведені, то на основі їх результатів будуть прийняті одні стратегії виробництва, а якщо ні, то інші. Іншими словами, від початкового залежать подальші рішення і випадкові події, що витікають із цього рішення. Така ситуація називається *моделлю послідовних рішень.*

Нехай звіт з результатами маркетингових досліджень оцінюється або як оптимістичний (О), або як песимістичний (П).

Позначимо Р(Б), Р(Н) – вірогідність настання сприятливої або несприятливої ситуації на ринку (апріорні, тобто дані нам спочатку без участі маркетологів); Р(О), Р(П) – вірогідність оптимістичного або песимістичного прогнозу маркетологів, які досліджують проблему.

Маркетологи не можуть передбачити майбутнє з абсолютною упевненістю, щоб дізнатися надійність їх прогнозу, нам залишається тільки аналізувати їх роботу за минулі роки та їх гарантії. Хай P(O|Б) – умовна вірогідність, що звіт групи маркетингових досліджень буде оптимістичним, за умови, що ситуація на ринку дійсно сприятлива. Якщо дослідження виконані абсолютно точно, то ця вірогідність дорівнює 1, тобто в цьому випадку звіт точно відображає ситуацію на ринку. Припустимо, у минулому, коли ситуація на ринку була сприятливою, оптимістичний звіт представлявся у 60 % випадків. Тоді можна вважати, що P(O|Б) = 0,6. Оскільки у нас тільки два типи звіту: оптимістичний і песимістичний, то значення вірогідності P(П|Б) = 1 – 0,6 = 0,4, тобто приблизно у 40 % випадків звіт буде песимістичним, хоча ситуація на ринку буде сприятливою.

Якщо ситуація на ринку несприятлива, маркетингові дослідження повинні це відчути і відобразити, але, швидше за все, не з абсолютною точністю: хай  $P(\Pi|H) = 0.7$ . У цьому випадку  $P(O|H) = 0.3$ . Ця умовна вірогідність характеризує надійність маркетингових досліджень.

Тепер необхідно перерахувати вірогідність на основі апріорних і умовних, одержавши сумісні і безумовні, а також повну вірогідність.

## **Формула повної вірогідності**:

$$
P(A) = \sum_{i=1}^{n} P(H_i) P(A|H_i),
$$
 (4)

де Hi – повна група подій.

### **Теорема Байеса**:

$$
P(A)P(H_i|A) = P(H_i)P(A|H_i)
$$
\n(5)

або

$$
P(H_i|A) = \frac{P(H_i)P(A|H_i)}{P(A)}.
$$
 (6)

Процес обчислення вірогідності ми організовуємо на новому листі (назвемо його Вірогідність) у робочій книзі *Active Life*. Готовий робочий лист і використовувані формули показані на рис. 4.

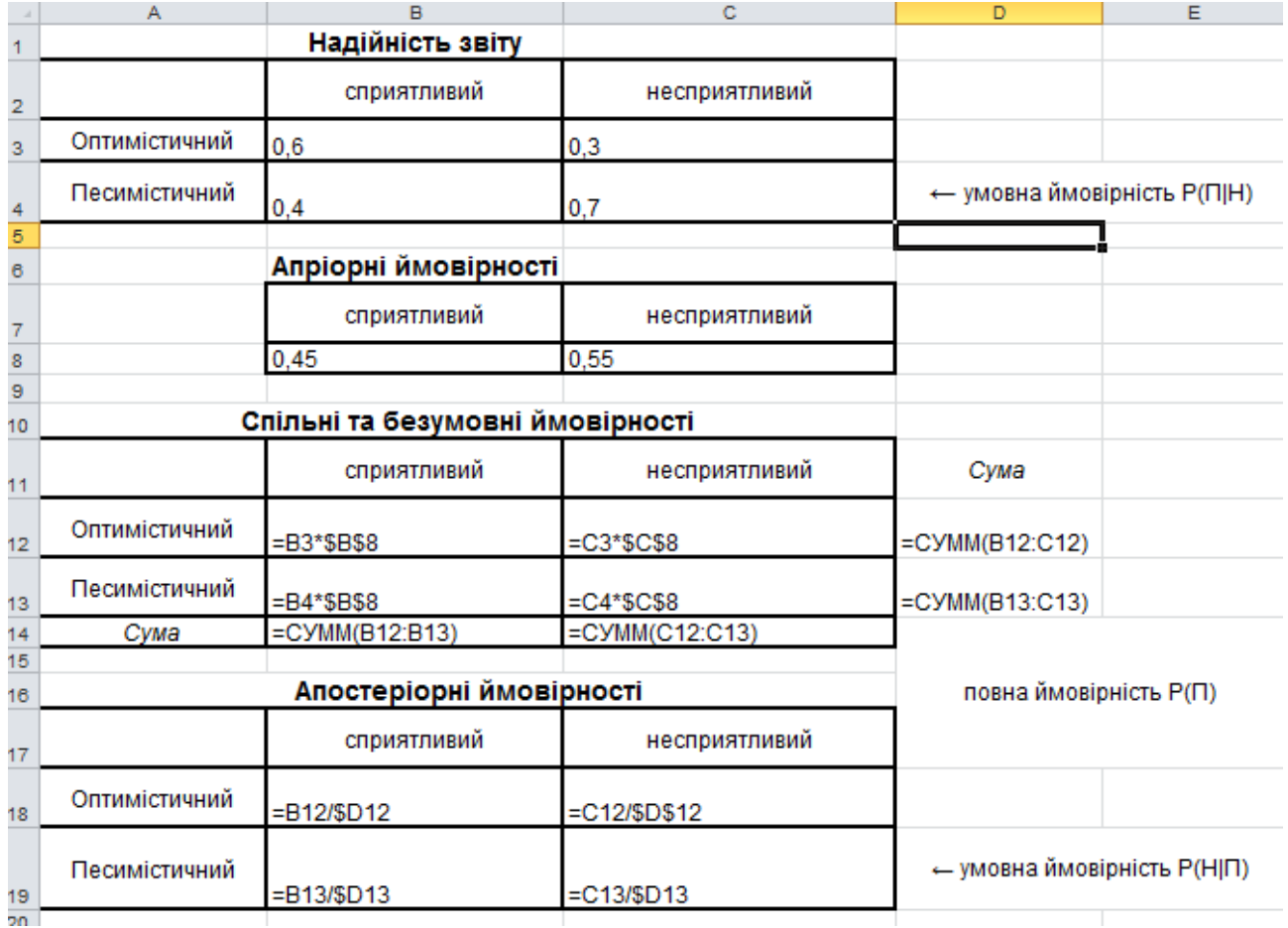

## Рис. 4. **Обчислення апостеріорної вірогідності**

Результати обчислень показані на рис. 5. Таблиці "*Надійність звіту"* і "*Апріорна вірогідність"* містять початкові дані, а дві інші – обчислювані дані.

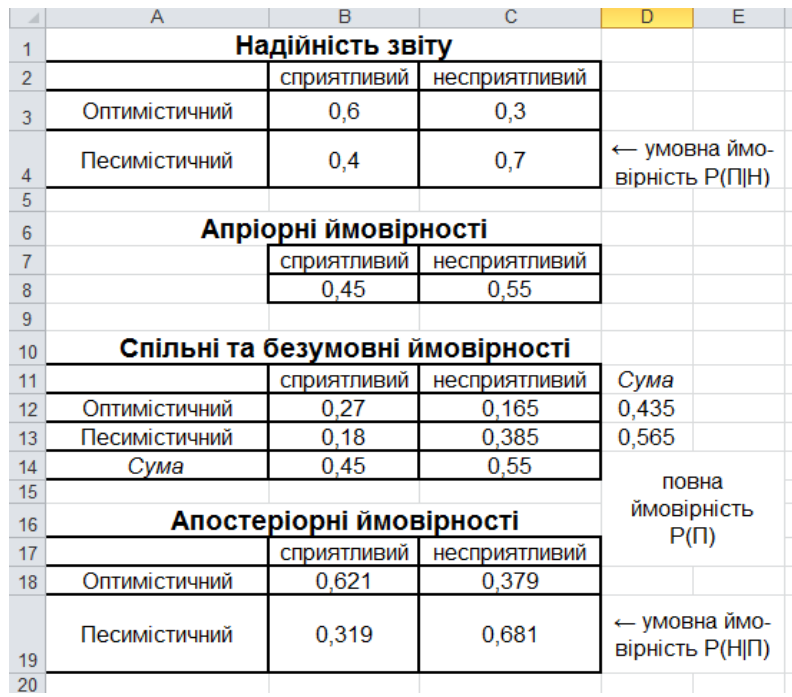

#### Рис. 5. **Результати обчислення апостеріорної вірогідності**

На рис. 6 *–* 7 показано нове дерево рішень, що враховує додаткові вузли: верхня гілка (рис. 6) відповідає рішенню провести маркетингові дослідження, нижня гілка (рис. 7) відповідає рішенню не проводити дослідження і співпадає з деревом рішень, показаним на рис. 3. Це дерево рішень побудоване в новій робочій книзі *Excel* за допомогою надбудови *TreePlan*. Зверніть увагу на платежі у верхній вітці – вони зменшилися на вартість маркетингових досліджень. Вирогідності на дереві відповідають знайденим у таблиці на рис. 5.

*Оптимальна стратегія –* це план дій, заснований на аналізі всього дерева рішень, де перераховуються необхідні рішення, які можуть змінюватися залежно від того, яка випадкова подія може здійснитися. Для прикладу розглянемо дерево рішень, показане на рис. 6 *–* 7. У першому вузлі рішення цього дерева ми бачимо, що компанії *Active Life* слід ухвалити рішення про проведення маркетингових досліджень, оскільки цьому рішенню відповідає найбільший очікуваний результат (12,96 > 12,85). Якщо результат маркетингових рішень буде оптимістичним, то якнайкращим вибором буде агресивна виробнича стратегія (цій стратегії відповідає найбільший очікуваний результат, рівний 15,098). Якщо ж

результат досліджень буде песимістичним, то якнайкращим рішенням буде обережна стратегія з очікуваним результатом 11,31.

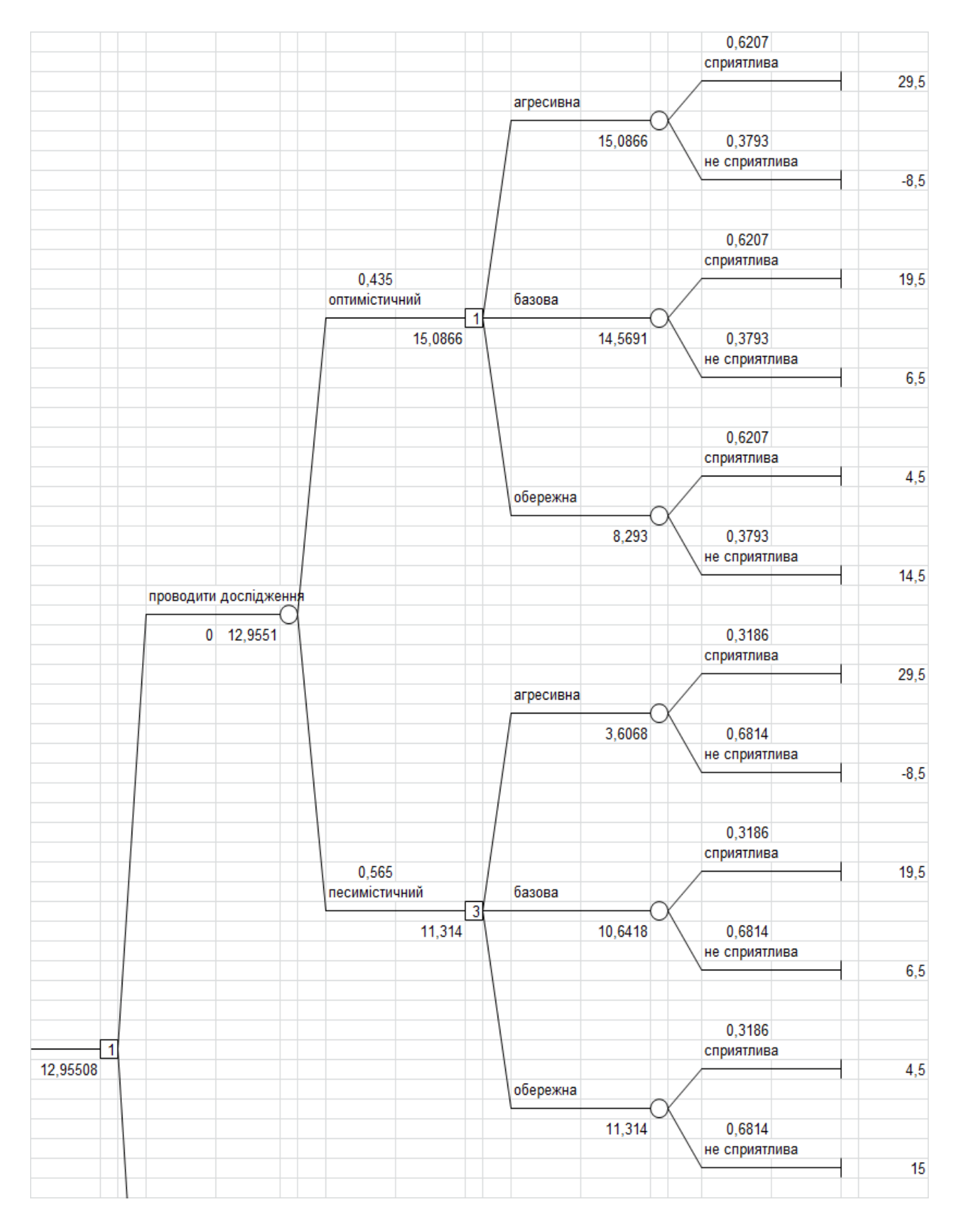

Рис. 6. **Верхня частина дерева послідовних рішень**

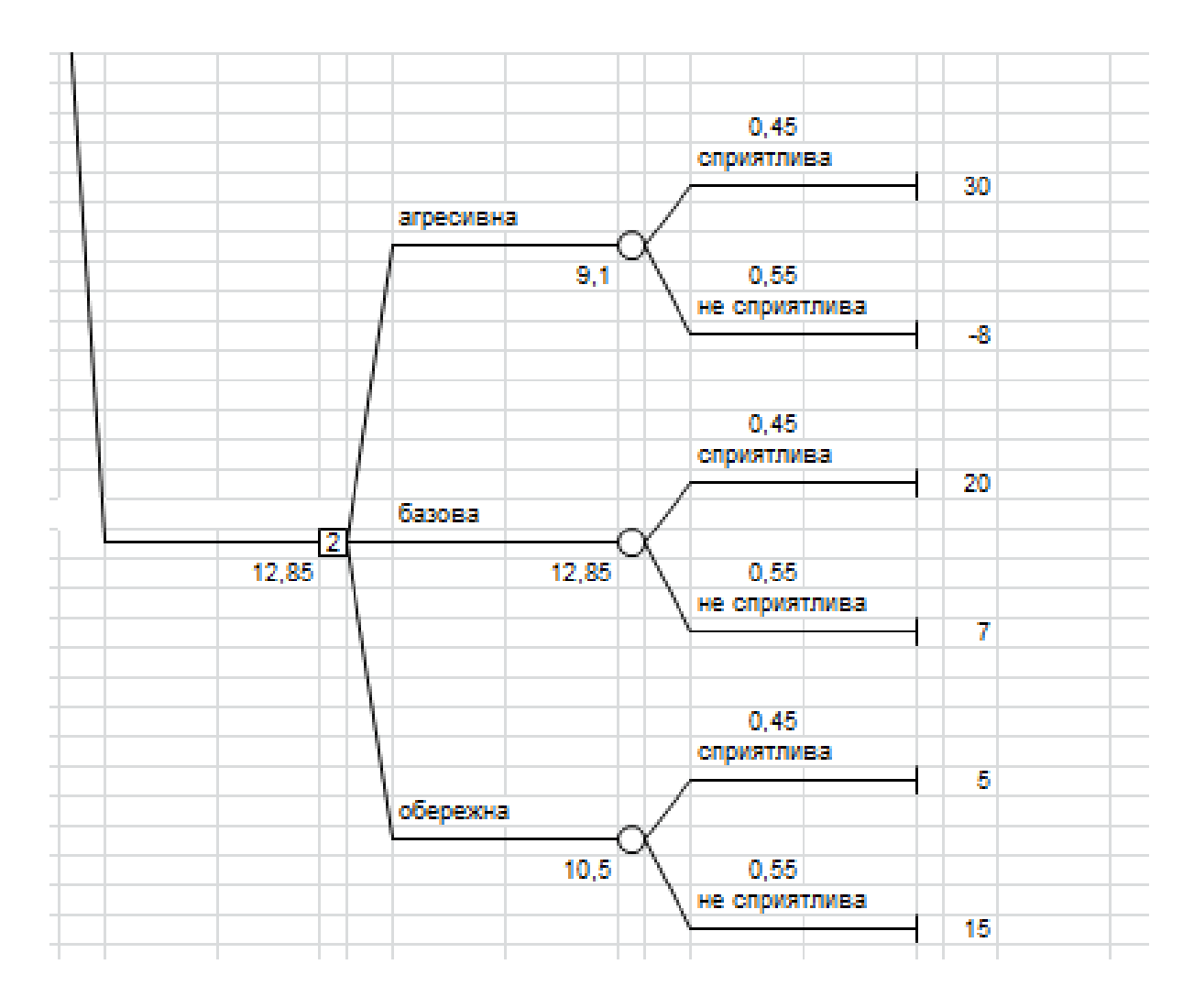

Рис. 7. **Нижня частина дерева послідовних рішень**

#### **Завдання для самостійного виконання**

**Розвідкове буріння свердловин (варіанти 1** *–* **10,** *n –* **номер варіанта).** Нафтова розвідкова компанія повинна вирішити, чи бурити свердловини на певній ділянці морського шельфу, за наслідками сейсмологічної розвідки визнаним перспективною. Відомо, на які запаси нафти можна розраховувати в цьому районі, проте сумніву підлягають екологічні наслідки буріння, що пов'язане з непрогнозованим впливом на водорості *Macrocystis*, що є основою біоценоза. Зникнення водоростей має екологічні й економічні наслідки, пов'язані з оподаткуванням через забруднення довкілля і штрафами, останнє підприємство може оцінити, оскільки в розпорядженні є об'єктивні дані про стан ґрунту й екологічні наслідки буріння в інших районах шельфу.

За допомогою незалежної екологічної експертизи можна одержати додаткову інформацію, яка, проте, не дасть вичерпних даних про наслідки буріння розвідуваної ділянки.

Керівник пошукової бурильної бригади повинен вирішити: або бурити, або не бурити. Він не упевнений, чи будуть екологічні наслідки буріння "сильними", "помірними" або "незначними". Припускаємо, що вартість буріння дорівнює **\$ 70 000 + 1 000** · **n**. Дохід у разі буріння передбачається рівним **\$ 300 000**. Штрафи за забруднення довкілля у разі сильного впливу дорівнюють **320 000 – 1 000** · **n**, у разі помірного забруднення **\$ 180 000 – 1 000 · n**, а в ситуації незначного впливу **\$ 20 000**. Якщо буріння не здійснювати, то штрафів не буде (табл. 3).

Таблиця 3

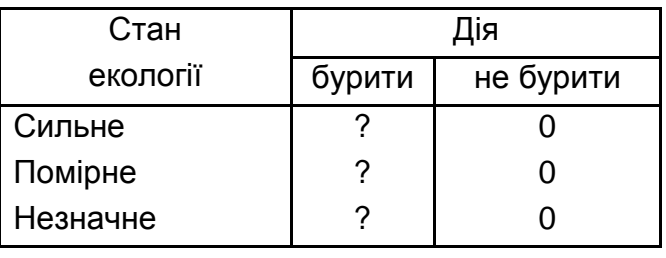

#### **Платежі за умови впливів**

За плату в \$ 10 000 + 1 000  $\cdot$  n можна провести додаткову екологічну експертизу. Розвідка покаже, що водорість:

а) екологічно нестійка – погано (результат ЕН);

б) слабо схильна до дії – непогано (результат СС);

в) не схильна до дії – добре (результат НС).

Експертно оцінені вірогідності (якість сейсмічної розвідки та апріорна інформація) наведені у табл. 4 – 5.

Таблиця 4

## **Надійність експертизи (умовна вірогідність Р(ЕН/С), Р(СС/П) тощо**

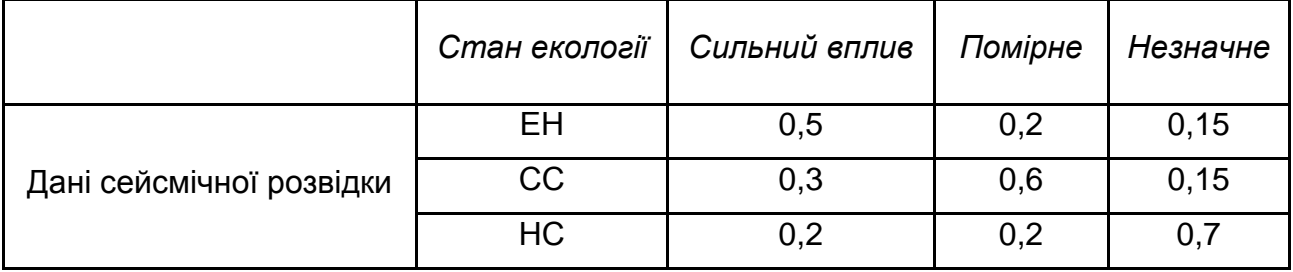

Таблиця 5

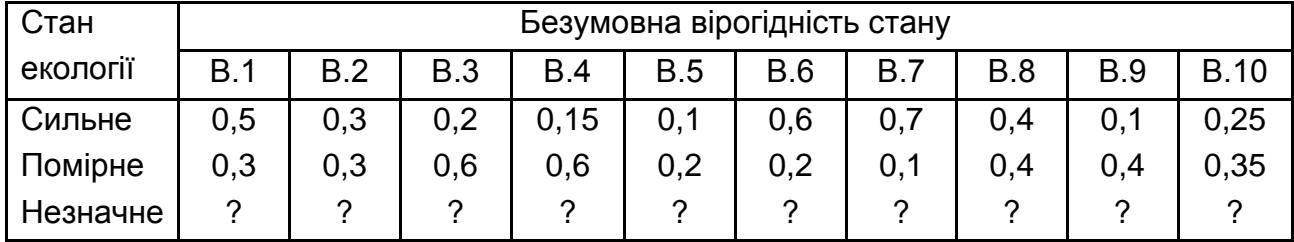

### **Апріорна вірогідність**

Яка оптимальна стратегія компанії, чи потрібно робити розвідку, і які рішення обрати далі? Розрахувати необхідні дані, розрахувати сумісну, безумовну, повну і апостеріорну вірогідність, побудувати дерево рішення в *Tree Plan*, зробити висновок про оптимальну стратегію компанії, сформувати звіт.

Література: основна [1 – 3]; додаткова [5; 8; 12; 13; 22].

## **Лабораторна робота № 2. Експертний аналіз еколого-економічних факторів на базі методу аналізу ієрархій**

**Мета –** опанування студентами навичок щодо використання методу аналізу ієрархій з метою підтримки прийняття рішень в екологоекономічній діяльності.

Виконання лабораторної роботи надає студенту можливість сформувати такі компетентності:

уміння будувати ієрархічні моделі еколого-економічних систем;

уміння обробляти експертні оцінки у ході дослідження екологоекономічних систем;

здатність визначати оптимальні альтернативи на базі методу аналізу ієрархій.

### *Методичні рекомендації*

Метод аналізу ієрархій (МАІ) – це процедура підтримки прийняття рішень, що була розроблена американським математиком [Томасом](http://www.gorskiy.ru/Articles/Dmss/Saaty.html)  [Сааті](http://www.gorskiy.ru/Articles/Dmss/Saaty.html). На основі цього методу розроблені системи підтримки прийняття рішень, наприклад ["Expert choice".](http://www.expertchoice.com/) Метод полягає в декомпозиції проблеми на більш прості складники і подальшій обробці послідовності експертних оцінок з парних порівнянь. У МАІ основна мета дослідження

і всі чинники, що тією або іншою мірою впливають на досягнення мети, розподіляються за рівнями, залежно від ступеня і характеру впливу, таким чином утворюється ієрархічна структура. На першому рівні ієрархії завжди знаходиться одна вершина – мета дослідження, що проводиться. Другий рівень ієрархії складають чинники, що безпосередньо впливають на досягнення мети. У цьому разі кожен чинник представляється в ієрархії, що будується, вершиною, сполученою з вершиною 1-го рівня. Третій рівень складають чинники, від яких залежать вершини 2-го рівня і так далі. Цей процес побудови ієрархії триває доти, поки в ієрархію не включені всі основні чинники або хоча б для одного з чинників останнього рівня неможливо безпосередньо одержати необхідну інформацію. Потім об'єкти діляться на об'єкти-нащадки й об'єкти-батьки, для кожної батьківської вершини проводиться оцінювання вагових коефіцієнтів, що визначають ступінь її залежності від впливаючих на неї вершин нижчого рівня. У цей час використовується метод попарних порівнянь.

Постановка задачі, що вирішується за допомогою методу МАІ, полягає зазвичай у наступному. Дано: загальна мета (або цілі) розв'язання задачі; N критеріїв оцінювання альтернатив; n альтернатив. Потрібно: вибрати найкращу альтернативу.

Підхід МАІ складається з сукупності етапів.

1. Перший етап полягає в структуризації задачі у вигляді ієрархічної структури з декількома рівнями: мета, критерії (чинники), альтернативи.

2. На другому етапі експерт виконує попарні порівняння елементів кожного рівня. Результати порівнянь переводяться в числа за допомогою спеціальної таблиці.

3. Обчислюються коефіцієнти важливості для елементів кожного рівня. У процесі перевіряється узгодженість думок ОПР.

4. Підраховується кількісний індикатор якості кожної з альтернатив і визначається найкраща альтернатива.

Метод попарних порівнянь двох об'єктів ієрархічної системи (критеріїв, чинників або альтернатив) заснований на шкалі від 1 до 9 (табл. 6).

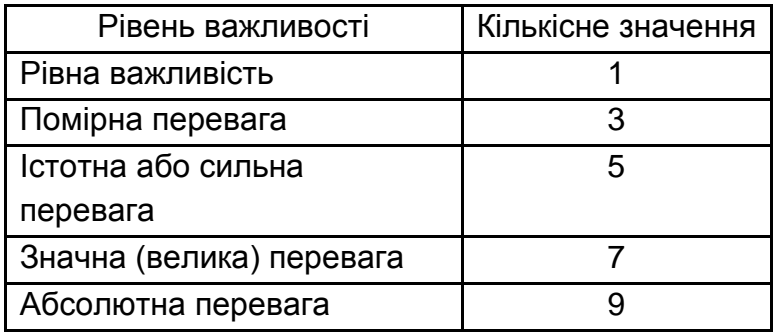

#### **Шкала попарних порівнянь**

Проводиться встановлення відносної важливості елементів, яке дозволяє ставити у відповідність силі переваги одного елемента над іншим певні числа. Об'єкти порівнюються у значенні досягнення мети, критерію, забезпечення чинника, що стоїть вище в ієрархії, для кожної батьківської вершини проводиться взаємне оцінювання відносин між нащадками. Батьками можуть бути всі елементи, окрім альтернатив. Потім визначаються вагові коефіцієнти, що визначають ступінь впливу кожного нащадка на батька. Так обирається критерій, що має максимальну дію на нащадків. Для кожного батька всі його нащадки порівнюються за допомогою однієї матриці, тобто кожному елементубатькові відповідає одна матриця.

Заповнення квадратних матриць парних порівнянь здійснюється за наступним правилом: якщо елемент E1 домінує над елементом Е2, то клітина матриці, що відповідає рядку Е1 і стовпцю Е2, заповнюється цілим числом, а клітина, що відповідає рядку Е2 і стовпцю Е1, заповнюється зворотним до нього числом. І навпаки: якщо числа рівні за значенням, у обидві клітини ставиться одиниця.

Матриця парних порівнянь володіє властивістю зворотної симетрії, тобто:

$$
a_{ij} = \frac{1}{a_{ji}}.
$$

**Оцінювання матриць.** Далі необхідно одержати внесок кожного елемента в батька на підставі даних попарного порівняння. Позначимо частку чинника A<sub>i</sub> через w<sub>i</sub>. Ранжирування елементів може здійснюватися

різними методами, проте доцільно використовувати середнє геометричне: знаходять добуток у рядку по стовпцях, потім частку кожного у цілому (нормування).

**Ієрархічний синтез.** Для того, щоб знайти сумарну оцінку впливу альтернатив на мету, яка стоїть вгорі, необхідно провести ієрархічний синтез. Відзначимо, що для ієрархічного синтезу в першій модифікації необхідне виконання двох умов – однаковий функціональний склад альтернатив під критеріями, обов'язково кожен елемент рівня має бути розкритий через елементи рівня, що стоїть нижче.

Алгоритм ієрархічного синтезу:

1. Визначаємо вектори пріоритетів альтернатив щодо елементів останнього рівня ієрархії:

$$
W_{E^i_j}^A = [W_{E^i_1}^A \, , W_{E^i_2}^A \, , \ldots, W_{E^i_n}^A \, ] \, W_{E^i_j}^{E^{i-1}}.
$$

2. Обробляємо матриці парних порівнянь критеріїв (чинників) щодо один одного, доходимо до мети, визначаємо внесок кожного чинника другого рівня у мету. Т.ч. отримаємо внесок кожного елемента в кожного батька ієрархічної системи.

3. Починаючи знизу догори здійснюємо ієрархічний синтез, тобто виражаємо внесок (значення) альтернатив у критерії (чинники) вищих рівнів ієрархії шляхом перемножування відповідних матриць:

$$
W_{E_j^i}^A = [W_{E_1^i}^A, W_{E_2^i}^A, ..., W_{E_n^i}^A] W_{E_j^i}^{E_i^{i-1}},
$$
\n(7)

де

 $[W_{E^{i-1}}^A, W_{E^{i-1}}^A, ..., W_{E^{i-1}}^A]$ E A E A  $E_1^{\{A\}}$ , W $E_2^{\{B\}}$ <sub>1</sub>,...,W $E_{\text{in}}^{\{A\}}$ 1] – матриця, що складається з стовпців векторів впливу альтернатив на нащадки елементу Е $^{\rm i}_{\rm j}$ ;

$$
W_{E_j^i}^{E^{i-1}}
$$
 — матриця впливів нащадків на елемент-батько  $E_j^i$ .

Тобто:

$$
S_{j} = \sum_{j=1}^{N} w_{j} V_{ij},
$$
 (8)

де S<sub>j</sub> – показник якості j-ї альтернативи;

 $w_i$  – вага i-го критерію;

 $V_{ii}$  – важливість j-ї альтернативи по i-му критерію.

Ітеративна процедура синтезу полягає в послідовному знаходженні відповідних векторів і, в результаті, знаходження A  $E_1^1$ – впливів альтернатив на мету. Це і буде оцінкою пріоритету вибору певного рішення з альтернатив.

Використовуючи цей алгоритм, провести процедуру *МАІ* стає можливим у будь-якому пакеті розрахунків: *MS Excel, Mathcad* тощо. Проте існують спеціалізовані пакети та моделі багатокритеріального вибору, в яких автоматично будуються та здійснюються розрахунки, наприклад, *Expert Choice*. Розглянемо виконання лабораторної роботи в пакеті *Expert Choice*, використовуючи для ілюстрації приклад вибору майданчика для будівництва аеропорту. Представимо таку проблему у вигляді моделі *АІ*. Припустимо, вирішено будувати новий термінал у Донецькій області. Комісія з вибору місця споруди аеропорту заздалегідь відібрала з декількох можливих СМТ Донецької області три варіанти: Макіївка, Слов'янськ, Горлівка. Тоді структура вирішуваної задачі може бути представлена у вигляді, показаному на рис. 8.

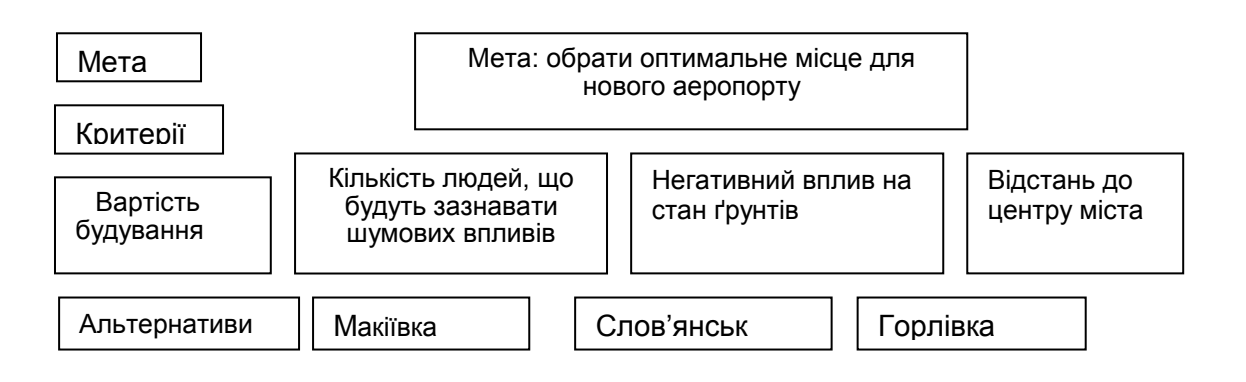

#### Рис. 8. **Ієрархія задачі**

**Створення нової моделі.** Після запуску пакету Expert Choice відкривається вікно *Welcome to Expert Choice* (рис. 9).

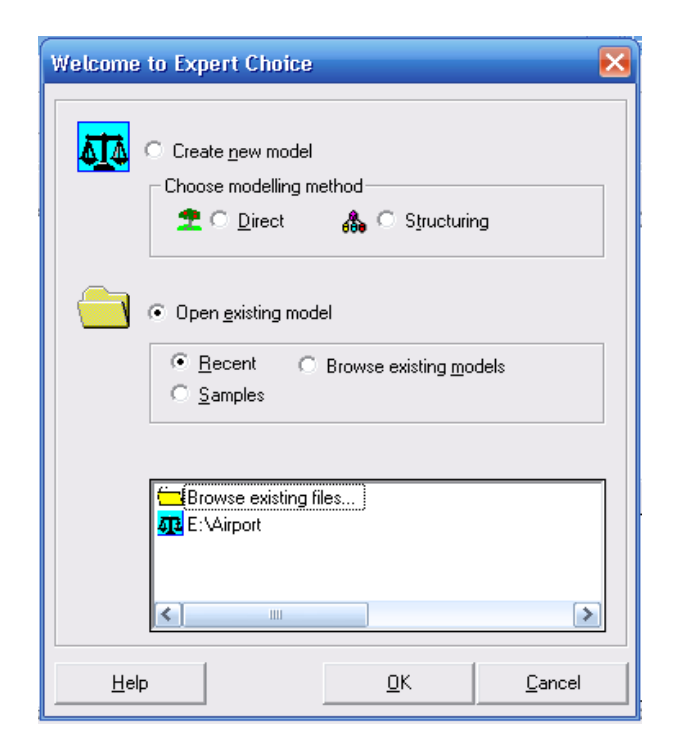

Рис. 9. **Стартове вікно пакету**

Якщо ви відмовитесь від цієї опції, можна перейти до стандартного вікна *ModelView*, що є робочою областю (рис. 10).

Структура вікна типова для *ОС Windows*. Частина кнопок на панелі інструментів також є стандартними: перші три зліва – кнопки роботи з файлами: створити новий, відкрити існуючий, зберегти. Представлені кнопки дозволяють швидко звернутися до найчастіше використовуваних інструментів *Expert Choice*.

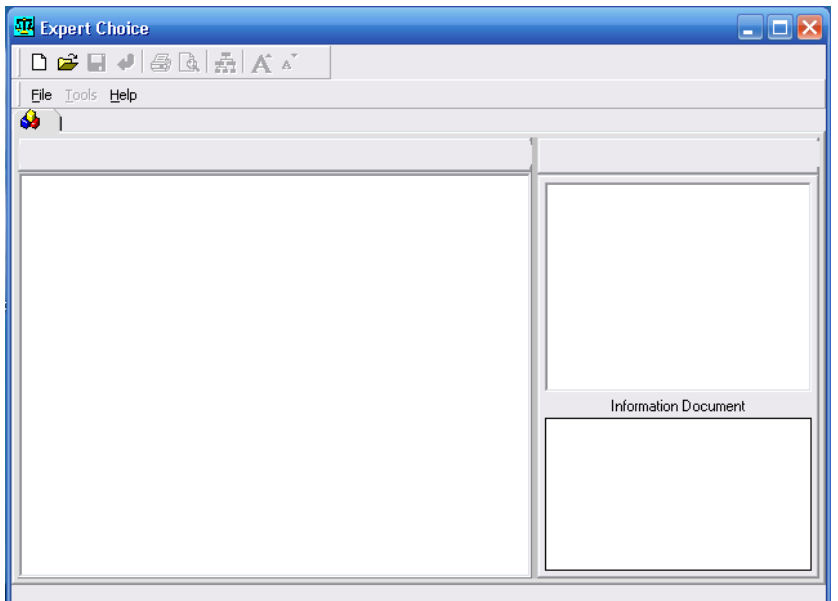

Рис. 10. **Вікно** *ModelView* **пакета**

Для створення файлу, який буде містити модель, виберіть в меню *File* (*Файл*), потім *New* (*Новий*). Задайте ім'я вашої нової моделі, наприклад *Airport* (*Аеропорт*), і виберіть *Open* (*Відкрити*).

Потім необхідно визначити мету. Введіть опис вашої мети, надрукувавши: *Choose the best place for airport building* (*Вибір найкращого місця для будівництва аеропорту*). Якщо ви допустили помилки під час введення, виберіть послідовно з меню *Edit* (*Редагувати*), *Edit node* (*Редагувати вузол*), або ж клацніть правою кнопкою миші на вузлі *Goal* (*Мета*) і далі на *Edit node* (*Редагувати вузол*). Потім виправіть помилку і натисніть *Enter*.

У цьому пункті ви працюватимете з моделлю, що має єдиний вузол *Goal*, показаний на панелі *TreeView*. Тепер треба додати в модель критерії й альтернативи. Критерії вводяться в панелі *TreeView* (Проглядання дерева).

Рис. 11 показує, як виглядатиме ваша модель. Щоб побудувати подібну модель, введіть критерії оцінювання майданчика для будівництва. Які критерії ви можете ввести: вартість будівництва; кількість людей, що піддаються шумовим діям; негативний вплив на екологічний стан (землю) регіону; відстань до центру міста.

| Expert Choice E:\Airport1.ahp                                         |                               |  |
|-----------------------------------------------------------------------|-------------------------------|--|
|                                                                       |                               |  |
| File Edit Assessment Synthesize Sensitivity-Graphs View Go Tools Help |                               |  |
| )ABO ) <del>==</del> )<br>63<br>3 <sup>i</sup><br>⊞<br>$Y = F(x)$     |                               |  |
|                                                                       | 快<br>Alternatives: Ideal mode |  |
| ● Goal: chose the best place for airport building                     | Slavyansk                     |  |
| $\bullet$ Cost                                                        | Makeevka                      |  |
| ● noice level                                                         | Gorlovka                      |  |
| $\bullet$ environment                                                 |                               |  |
| <b>distance</b>                                                       |                               |  |
|                                                                       |                               |  |
|                                                                       |                               |  |
|                                                                       | Information Document          |  |
|                                                                       |                               |  |
|                                                                       |                               |  |
|                                                                       |                               |  |
|                                                                       |                               |  |
| $\leq$<br>▶<br>Ш                                                      |                               |  |

Рис. 11. **Типова модель вибору**

Для введення критеріїв виконайте наступні дії:

оберіть *Edit*, потім *Insert Child of the Current Node* (*Вставка підлеглого щодо поточного вузла*);

уведіть замість тексту, що підсвічується, найменування першого критерію – *Cost* (*Вартість*). Уведення завершується натисканням *Enter* (*Введення*);

далі буде показаний наступний вузол, надрукуйте *noice level* (*Рівень шуму*), натисніть *Enter*.

Повторіть останні два кроки, щоб ввести *Environment* (*Навколишнє середовище*) і *Distance* (*Відстань*).

Для завершення процесу введення критеріїв у ході появи незаповненого вузла натисніть *Enter* або *Esc*.

Якщо процес введення критеріїв був вами перерваний, то для продовження введення критеріїв того ж самого рівня, що і поточні, клацніть на критерії, потім на *Edit*, *Insert Sibling of the Current Node*.

Підказка: щоб ввести підцілі для вузла, клацніть на мету, потім клацніть на *Edit*, *Insert Child of the Current Node*.

**Введення альтернативи в панель альтернатив***.* Для завдання альтернатив у моделі клацніть меню *Edit*; потім виберіть *Alternative*, *lnsert* і введіть найменування альтернативи, наприклад, *Slavyansk*. Натисніть *Enter*. Той самий результат можна одержати, клацнувши правою кнопкою миші в панелі альтернатив і вибравши *Insert*.

Повторіть цей крок для введення *Makeevka*, потім *Gorlovka*. Для цього спробуйте клацнути по кнопці додавання альтернатив:  $\frac{m}{2}$ . Тепер вашу модель завершено. Збережіть її, вибравши *File*, *Save*.

Наступним кроком у процесі моделювання повинен стати крок парного порівняння, щоб задати пріоритети для критеріїв відповідно до мети і для альтернатив відповідно до кожного з критеріїв.

**Створення вербальних думок для альтернатив***.* Ви можете робити судження (парні порівняння), починаючи з мети, або рухаючись у бік альтернатив (зверху-вниз), або ж ви можете робити судження щодо альтернатив до винесення думок щодо критеріїв (знизу-вгору). Підхід "знизу-вгору" є, звичайно, кращим, тому що розуміння процесу порівняння альтернатив допоможе у формуванні думок про важливість

цілей. Думки про відносну важливість критеріїв робляться щодо батьківського вузла в ієрархії (щодо мети або критерію вищого рівня ієрархії). Судження про відносні переваги альтернатив робляться відповідно до кожного з вказаних критеріїв.

Спочатку ми формуватимемо судження щодо переваги альтернатив відповідно до першого заявленого критерію – *Cost*:

1. Клацніть на *Cost*, перший критерій в ієрархії.

2. У меню виберіть *Assessment* (*Оцінювання*); потім *Pairwise* (*Парне порівняння*). Для вашої роботи за замовчуванням буде відкрите вікно вербального порівняння (див. рис. 12). Оскільки ви порівнюєте альтернативи щодо критерію *Cost*, тип оцінювання "перевага".

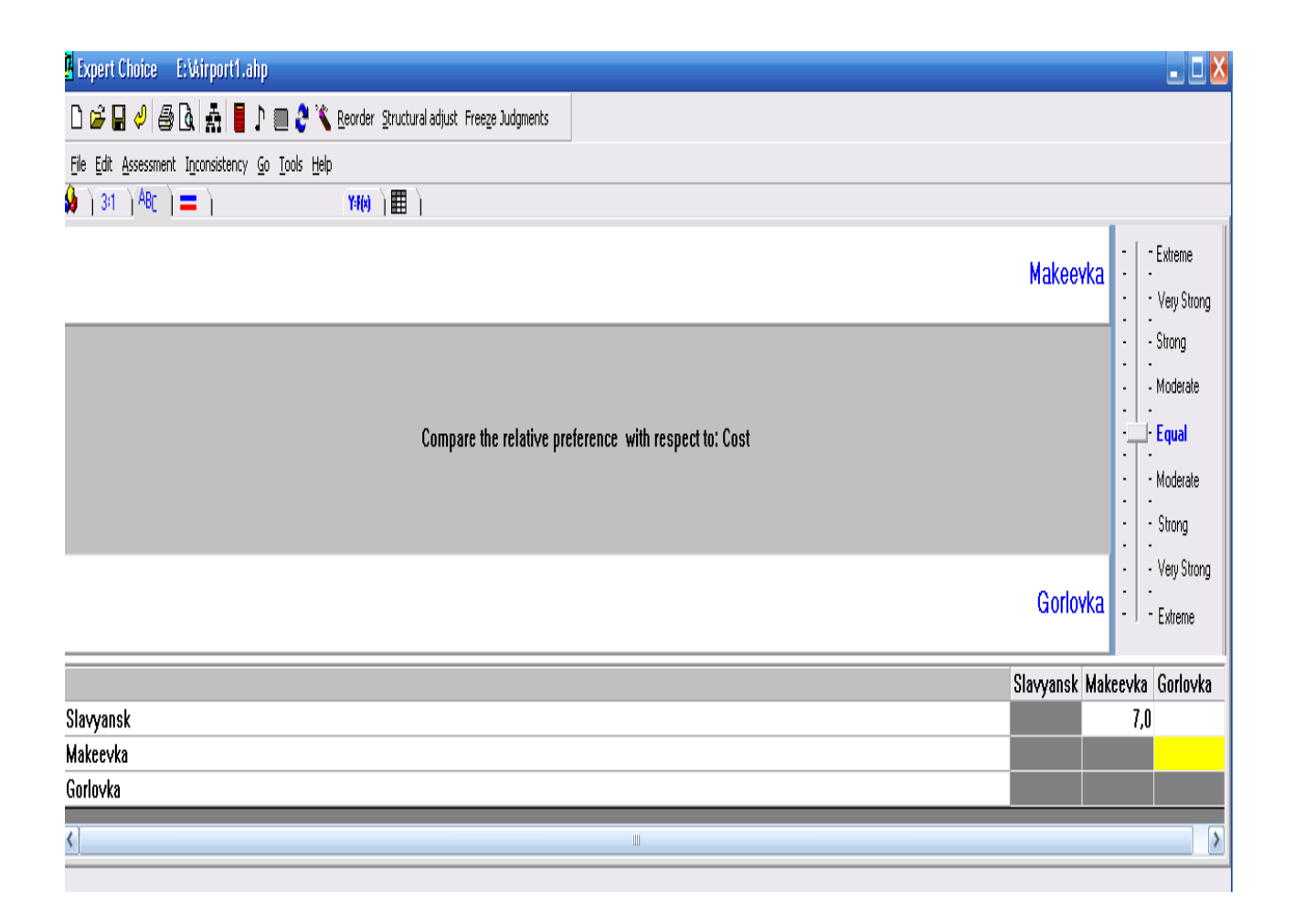

## Рис. 12. **Вікно вербального порівняння**

Тепер оберіть прикметник, який краще всього описує вашу оцінку, переміщаючи індикатор якісної шкали вгору або вниз. *Зверніть увагу*:

якщо ви віддаєте перевагу Макіївці над Слов'янськом, перемістіть індикатор вниз. Є декілька способів перемістити індикатор думки. Якщо ви не використовуєте автоматичний перехід до порівняння наступної пари альтернатив, то або клацніть по одній з клітинок у матриці порівнянь, або клацніть на слові, або між словами праворуч від бігунка у ході формування вашої думки.

*Підказка*: числові подання думок, що відображаються чорним кольором у матриці, показують, що елемент ряду переважає над елементом колонки. Думки, показані червоним, указують, що елемент колонки переважає над елементом ряду. Числове подання думки не обов'язково означає, що одному елементу віддана перевага над іншим у задану кількість разів.

3. Повторіть процес, описаний раніше, поки не будуть виконані всі порівняння для Сost.

*Підказка:* у ході порівняння переваг за критерієм *Cost* альтернатива, яка стоїть нижче, більш вагома.

4. Після того, як усі судження зроблені, вам буде зроблена підказка "*Record Judgments and Calculate*" ("Запис думок і обчислення"), виберіть *Yes* і поверніться до вікна *ModelView*. Якщо підказка не з'явилася, необхідно натиснути *Enter*.

**Розрахунок пріоритетів.** Пріоритети альтернатив щодо критерію *Сost* розраховуються автоматично і показуються на панелі альтернатив вікна *ModelView*. Рис. 13 показує пріоритети для альтернатив щодо критерію *Сost* (ваші пріоритети, звичайно, будуть відрізняться).

Якщо подані результуючі відносні локальні пріоритети не відповідають вашим перевагам, ви можете повторити процес парного порівняння, використовуючи вербальний спосіб, або перемкнутися на графічний або числовий спосіб. Щоб зробити це, клацніть на одній з трьох закладок парного порівняння:

 $(3:1)^{AB}$   $( ) =$ 

Підказка: ви можете обчислювати пріоритети, клацаючи на піктограмі  $\blacksquare$ , у якому б способі парного порівняння ви не знаходилися.

| Expert Choice E: Virport1.ahp                                         |                             |      |
|-----------------------------------------------------------------------|-----------------------------|------|
| ▯ಆ▤ჟ 5 Q│☆│ଊ╹▦│◁҈ेेेेेेेेेेे ४ │ୖ                                     |                             |      |
| File Edit Assessment Synthesize Sensitivity-Graphs View Go Tools Help |                             |      |
| 6b<br>【 1418 】 ■                                                      |                             |      |
|                                                                       | Alternatives: Ideal mode    | 钠    |
| ⊙ Goal: chose the best place for airport building                     | Slavyansk                   | .722 |
| $\sqrt{\frac{1}{10}}$                                                 | Makeevka                    | .073 |
| $\blacksquare$ noice level                                            | Gorlovka                    | .205 |
| environment                                                           |                             |      |
| $\blacksquare$ distance                                               |                             |      |
|                                                                       |                             |      |
|                                                                       | $\leftarrow$<br><b>IIII</b> | ⇒    |
|                                                                       | Information Document        |      |
|                                                                       |                             |      |
|                                                                       |                             |      |
|                                                                       |                             |      |
|                                                                       |                             |      |
|                                                                       |                             |      |

Рис. 13. **Одержані пріоритети альтернатив щодо вартості**

**Виконання числових і графічних думок для альтернатив.**  Клацніть на наступній альтернативі, *noice level*, і повторіть процес парного оцінювання, клацаючи на закладці <sup>дв</sup>є, продовжуючи робити вербальні судження.

Якщо бажаєте, виберіть закладку  $3:1$  або – щоб робити судження, використовуючи один з інших способів.

Зверніть увагу, числовий спосіб працює в режимі, подібному вербальному способу. Графічний спосіб порівняння виконується перетягуванням повзунка мишею відповідно до рівня ваших переваг.

Повторіть процес парного порівняння для *Enviroment,* використовуючи закладку *Graphical*. Повторіть процес парного порівняння для *Distance*, використовуючи закладку *Numerical*.

*Зверніть увагу*: ви можете одержувати пріоритети безпосередньо, виходячи з фактичних витрат, використовуючи Функцію корисності таблиць даних.

**Формування думок для критеріїв.** Клацніть на *Goal node*. Виберіть *Assessment*; потім виберіть *Pairwise*, щоб повторити процес парного порівняння, для того, щоб зробити судження про важливість критеріїв відповідно до заявленої мети. Використовуйте режим *Вербального порівняння*.

Замість відповіді *Yes* на підказку "*Record Judgment and Calculate*", клацніть *No*.

Клацніть кнопкою обчислень **, щоб відобразити пріоритети** критеріїв.

Якщо ці пріоритети відповідають вашим очікуванням – натисніть *Enter* або клацніть на закладці *ModelView*  $\bigoplus$ ; інакше – клацніть на закладці *Вербального порівняння*, щоб змінити деякі або всі ваші переваги.

Тепер вам слід сформувати переваги для всіх чинників (критеріїв і альтернатив) у вашій моделі.

**Синтез підсумкових результатів.** У результаті виконаних операцій у вашій моделі були визначені переваги, розраховані пріоритети і автоматично виконаний синтез. Коли робота знов повертається у вікно *ModelView*, на панелі "Альтернативи" відображаються пріоритети для альтернатив (рис. 14). Пріоритети критеріїв також показуються в *TreeView* у графічній і числовій формі.

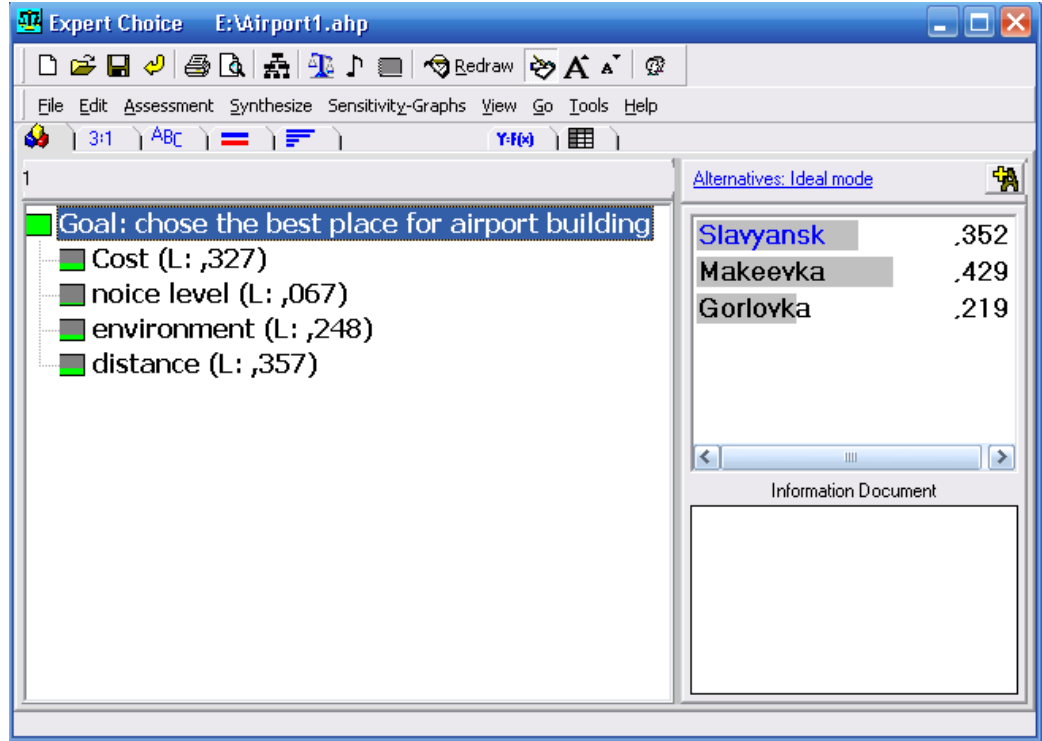

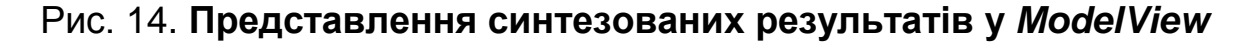

Для перевірки процедури синтезу виконайте наступні дії. Виберіть *Synthesize* (*Синтезувати*), *With respect to the Goal* (*Щодо Мети*). Результат показаний на рис. 15. Для детальнішого уявлення, клацніть на закладку *Details*. Виберіть *Show Totals*, *By Alternatives*, щоб бачити, на підставі чого були сформовані пріоритети (рис. 16).

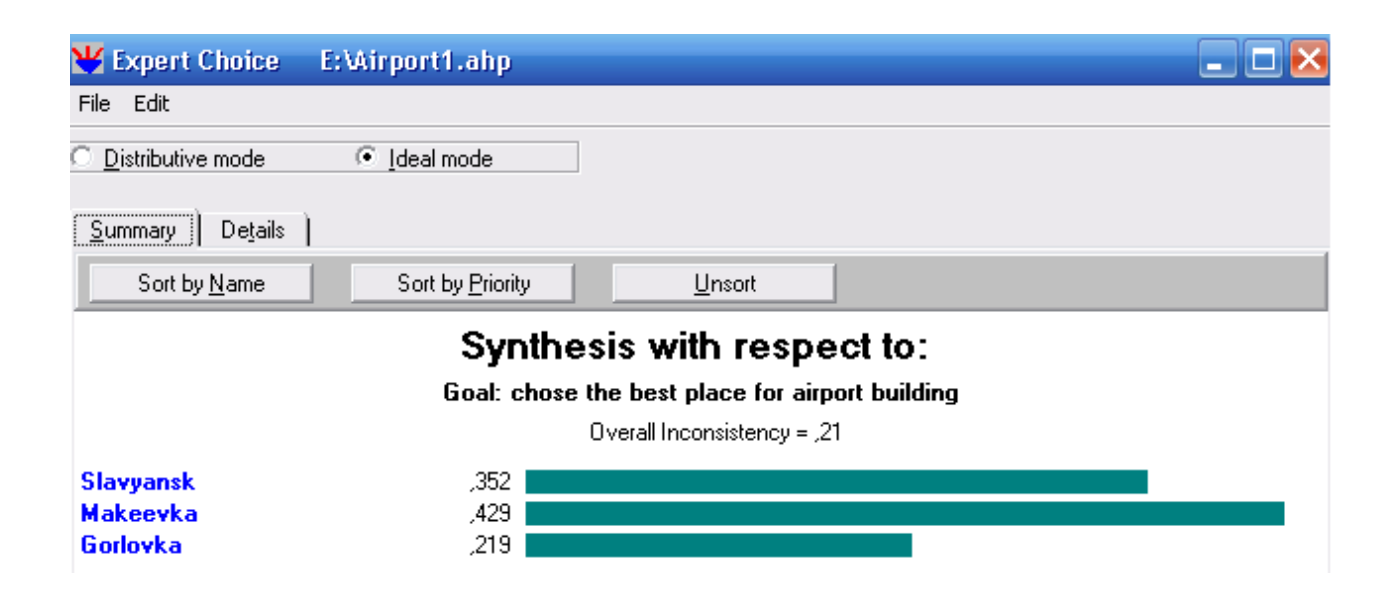

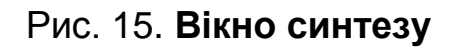

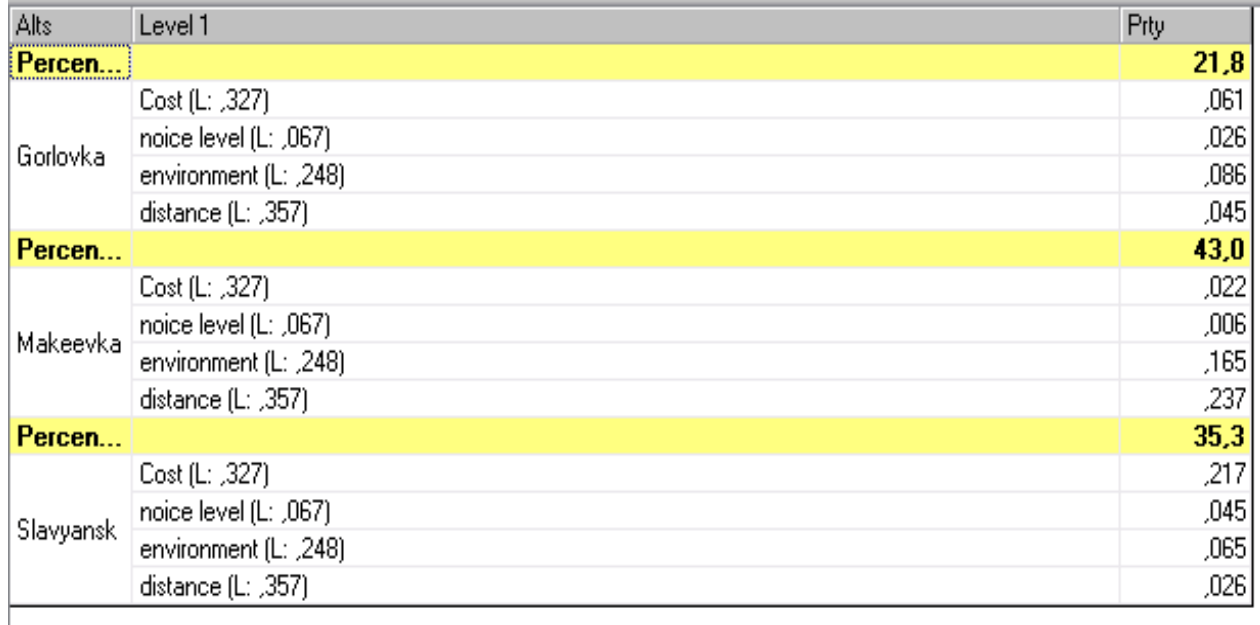

### Рис. 16. **Вікно загальних результатів**

*Зверніть увагу*: ієрархії рішень з великою кількістю рівнів матимуть додаткові деталі. Якщо у вас встановлена програма *Microsoft Excel*, ви можете використовувати команду *Edit Pivot Table*, щоб створити *Excel Pivot Table*.

Відмінність у результатах, одержаних під час використання ідеальних або розподілених способів синтезу, звичайно, невелика і більшою мірою представляє теоретичний, ніж практичний інтерес. Режим ідеального синтезу використовується за замовчуванням, і його слід використовувати у тому випадку, коли ви обираєте єдину альтернативу і не піклуєтесь про альтернативи, які ви не обрали.

Отже, ви одержали обґрунтування для ухвалення вами відповідного управлінського рішення щодо оптимального місця для будівництва аеропорту з погляду еколого-економічних чинників, критеріїв і альтернатив.

#### **Завдання для самостійного виконання**

Необхідно самостійно поставити проблему (завдання), що вимагає експертного аналізу еколого-економічних чинників. Завдання повинне бути представлено як ієрархія альтернатив, критеріїв і цілей, припускати можливість розв'язання за допомогою методу аналізу ієрархій Т. Сааті. Детально описати проблему словесно, а також як ієрархію. Сформувати звіт.

Далі кожен студент вирішує поставлену задачу і виступає як експерт із своєю проблемою. Рішення поставленої задачі здійснюється одним з двох способів:

1. Рішення задачі ієрархічного синтезу в пакеті *Expert Choice*. Попарне порівняння здійснюється будь-яким із способів.

2. Рішення задачі ієрархічного синтезу вручну (або за допомогою *Excel*, *Mathcad* або будь-якого іншого пакета розрахунку).

Результати процедури ієрархічного синтезу документуються й обробляються, робляться висновки.

У звіт можуть входити: опис проблеми, ієрархія цілей та альтернатив, екранні форми, результуючі таблиці, текстовий коментар, висновки.

Література: основна [2; 3]; додаткова [4; 10; 11; 17; 20; 21].

## **Лабораторна робота № 3. Оцінювання й аналіз інвестиційних проектів в екології**

**Мета –** опанування студентами навичок використання критеріїв ухвалення рішень в умовах невизначеності для визначення оптимальної стратегії в еколого-економічному секторі.

Виконання лабораторної роботи надає студенту можливість сформувати такі компетентності:

уміння застосовувати методи аналізу інвестиційних проектів в екології;

здатність аналізувати властивості інвестиційних проектів в екології.

### *Методичні рекомендації*

**Методи оцінювання еколого-економічного ризику.** Нехай є декілька еколого-економічних проектів або альтернатив, наприклад, m штук. Вигода (збиток, шкода, викид шкідливих речовин, витрати) від реалізації проектів залежить від настання тих або інших подій, умов, наприклад n штук, у загальному значенні різних для кожного з проектів.

Нехай х<sup>і</sup>  $\mathsf{x}_{\mathsf{i}}^{\mathsf{j}}$  – вигода від j-го проекту у разі настання і-ї події; а  $\mathsf{P}_{\mathsf{i}}^{\mathsf{j}}$  – вірогідність настання i-ї події для j-го проекту (сума вірогідностей дорівнює 1). Тоді середньою оцінкою кожної альтернативи (проекту) буде його математичне очікування *ER*, згідно з (1), або  $\bar{\mathsf{x}}^{\mathsf{j}}$ , уже розраховане нами раніше. Різниця полягає в тому, що вище для всіх альтернатив розглядалися єдині умови (або для деяких – їх відсутність), а тут у кожній альтернативі може бути свій набір умов.

Абсолютною оцінкою ризику слугує дисперсія і середньоквадратичне відхилення:

$$
D(j) = \sigma^{2}(j) = \sum_{i=1}^{n} (x_{i}^{j} \overline{x}^{j})^{2} P_{i}^{j};
$$
 (9)

$$
\sigma(j) = \sqrt{\sum_{i=1}^{n} (x_i^j - \bar{x}^j)^2 + P_i^j}
$$
 (10)

Відносна оцінка ризику еколого-економічних проектів визначається за формулою:

$$
V(j) = \frac{\sigma(j)}{x^j},
$$
\n(11)

де V(j) – коефіцієнт варіації.

У загальному випадку замість вірогідності може бути задана частота прояву події. У цьому випадку використовується наступна формула:

$$
M(j) = \bar{x}^{j} = \sum_{i=1}^{n} x_{i}^{j} n_{i}^{j} / n^{j},
$$
 (12)

де n<sup>j</sup> – загальна кількість випадків для j-го проекту;

j n¦ – число випадків, коли наступила i-та подія для j-го проекту, тобто n  $i = 1$ j i  $n^j = \sum_{i=1}^n n_i^j$  .

Абсолютною оцінкою ризику служить дисперсія і середньоквадратичне відхилення:

$$
D(j) = \sigma(j) = \frac{\sum_{i=1}^{n} (x_i^j - \bar{x}^j)^2 - n_i^j}{n^j} = \frac{\sum_{i=1}^{n} (x_i^j - \bar{x}^j)^2 - n_i^j}{\sum n_i^j},
$$
(13)

 $\sigma = \sqrt{D}$ .

Відносна оцінка ризику еколого-економічних проектів також визначається за формулою розрахунку коефіцієнту варіації.

**Методи оцінювання найбільш оптимального інвестиційного проекту.** Аналітичний метод для оцінювання ризику передбачає використання традиційних показників, які застосовуються під час оцінювання ефективності інвестиційних і інноваційних проектів, тобто період окупності, внутрішня норма прибутковості, індекс рентабельності, чистий приведений дохід.

Якщо проекти порівнюються за критерієм чистого економічного ефекту або приведеного доходу, необхідно враховувати дисконтування.

*Дисконтування* – це приведення всіх [грошових](http://ru.wikipedia.org/wiki/%D0%94%D0%B5%D0%BD%D0%B5%D0%B6%D0%BD%D1%8B%D0%B9_%D0%BF%D0%BE%D1%82%D0%BE%D0%BA) потоків [\(потоків](http://ru.wikipedia.org/wiki/%D0%9F%D0%BE%D1%82%D0%BE%D0%BA_%D0%BF%D0%BB%D0%B0%D1%82%D0%B5%D0%B6%D0%B5%D0%B9)  [платежі](http://ru.wikipedia.org/wiki/%D0%9F%D0%BE%D1%82%D0%BE%D0%BA_%D0%BF%D0%BB%D0%B0%D1%82%D0%B5%D0%B6%D0%B5%D0%B9)в) до єдиного моменту часу. Дисконтування є базою для розрахунків [вартості](http://ru.wikipedia.org/wiki/%D0%A1%D1%82%D0%BE%D0%B8%D0%BC%D0%BE%D1%81%D1%82%D1%8C_%D0%B4%D0%B5%D0%BD%D0%B5%D0%B3_%D1%81_%D1%83%D1%87%D0%B5%D1%82%D0%BE%D0%BC_%D1%84%D0%B0%D0%BA%D1%82%D0%BE%D1%80%D0%B0_%D0%B2%D1%80%D0%B5%D0%BC%D0%B5%D0%BD%D0%B8) грошей з урахуванням фактору часу.

Дисконтування виконується шляхом множення майбутніх грошових потоків на коефіцієнт дисконтування d*,* що розраховуються за формулою:

$$
d = \frac{1}{\left(1+i\right)^t},\tag{14}
$$

де i *–* норма прибутковості, норма дисконтування;

t – кількість періодів, що пройшли з початкового моменту на момент дисконтування.

Чистий приведений дохід дорівнює:

$$
4\Pi \Pi = \sum_{t=1}^{T} \Pi_t \quad \frac{1}{(1+i)^t} \quad \sum_{t=1}^{T} K_t \quad \frac{1}{(1+i)^t}, \tag{15}
$$

де  $\mu_t$  – доходи, надходження або платежі;

 $K_t$  – інвестиції, що здійснюються через t років від сьогоднішньої дати.

**Методи визначення норми прибутковості інвестиційних проектів.** Внутрішня норма дохідності або норма прибутковості інвестиційних проектів – це таке значення норми прибутковості, за умови якого чистий приведений дохід дорівнює нулю, тобто загальні інвестиції дорівнюють загальним платежам у часі.

Визначення внутрішньої норми дохідності інвестиційного проекту або норми прибутковості інвестиційних проектів здійснюється шляхом розв'язання відносно i наступного трансцендентного рівняння:

$$
\sum_{t=1}^{T1} \Pi_t \quad \frac{1}{(1+i)^t} = \sum_{t=1}^{T2} K_t \quad \frac{1}{(1+i)^t} \,.
$$
 (16)

Розв'язання рівняння може здійснюватися в *MS Excel* шляхом підбору або в програмах математичних розрахунків чисельними методами.

**Методи оцінювання чистого економічного ефекту природоохоронного проекту.** Чистий економічний ефект природоохоронного проекту визначається на базі різниці між економічними результатами природоохоронних заходів (Р,) та витратами на здійснення природоохоронних заходів (В<sub>t</sub>) з урахуванням дисконтування.

Річний економічний результат природоохоронних заходів  $(P_t)$ визначається на базі величини економічних витрат (Ynn<sub>t</sub>), яких вдалося уникнути, і величини додаткового доходу ( $\Delta \! \! \varPi_{\mathrm{t}}$ ) від повторного використання знешкоджуваних речовин:

$$
P_t = Y \pi r_t + \Delta T_t. \tag{17}
$$

Річні витрати на здійснення природоохоронних заходів визначаються за формулою:

$$
B_t = C_t + K_t, \qquad (18)
$$

де  $C_t$  – річні експлуатаційні витрати за t-й рік;

 $K_t$  – річні капітальні вкладення за t-й рік.

Тоді *чистий економічний ефект природоохоронних заходів* з урахуванням дисконту визначається за формулою:

$$
HEE = \sum_{t=1}^{T1} (Y \Pi \Pi_t + \Delta \Pi_t) \frac{1}{(1+i)^t} \sum_{t=1}^{T2} (C_t + K_t) \frac{1}{(1+i)^t},
$$
(19)

де Т1, Т2 – відповідно, період віддачі (найчастіше, кількість років) природоохоронного заходу і період капітальних інвестицій.

#### **Завдання для самостійного виконання**

Необхідно в пакеті *MS Excel* (для розрахунку внутрішньої норми дохідності можна використати програму *Mathcad* або іншу програму математичних розрахунків), згідно з номером варіанту, розрахувати критерії оцінювання і аналізу інвестиційних проектів в екології та економіці, зробити висновки, сформувати звіт.

#### *Завдання 1*

Відомо, що під час вибору технології виробництва А, із 120 випадків максимальний штраф за забруднення навколишнього середовища

(20 500 + N ∙ 1 000 грн) був сплачений у 48 випадках, середній штраф (12 000 + N ∙ 1 000 грн) – у 42 випадках, мінімальний платіж (N ∙ 1 000 грн) – у 30 випадках. У процесі вибору технології виробництва Б з 80 випадків максимальний штраф за забруднення навколишнього середовища (15 000 + N ∙ 1 000 грн) був сплачений у 24 випадках, штраф (2 000 + N ∙ 1 000 грн) – у 40 випадках, штраф N ∙ 1 000 грн – у 16 випадках. Визначити, яку технологію виробництва слід використовувати, щоб мінімізувати очікуваний штраф. Яка абсолютна і відносна величина ризику? N – номер варіанта.

#### *Завдання 2*

Є 2 проекти інвестування А і Б. Інвестування за проектом А здійснюється відразу на суму 50 тис., за другим проектом – протягом року двома виплатами по 20 + N тис. на початку і в кінці року. Платежі за першим проектом починаються через рік після початку інвестування, за другим – через рік після закінчення інвестування і складають, відповідно, 20, 20 + N / 2, 30 тис. (проект А) і 20 + N, 25 + N, 30 тис. (проект Б).

Норма прибутковості складає 0,1.

Визначити, який проект найпривабливіший за критерієм чистого економічного ефекту. N – номер варіанта.

#### *Завдання 3*

За допомогою методу підбору або чисельного розв'язання рівняння необхідно визначити внутрішню норму прибутковості інвестиційного проекту *i*, що приносить наступні грошові потоки (табл. 7). Виплата доходів починається через рік після інвестування.

Таблиця 7

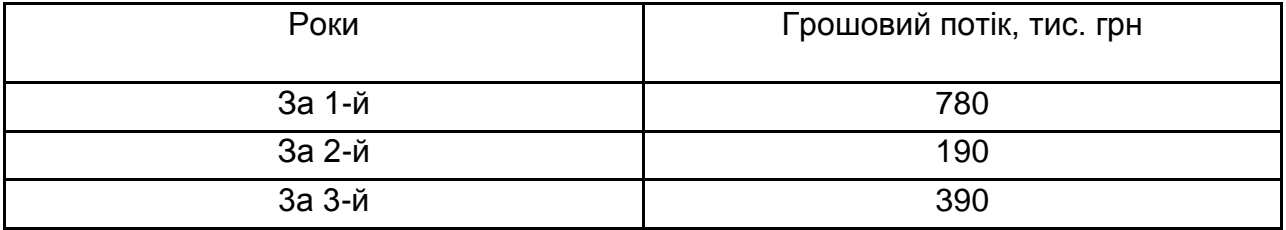

#### **Грошові потоки**

Початкові інвестиції за проектом знаходяться в табл. 8.

Таблиця 8

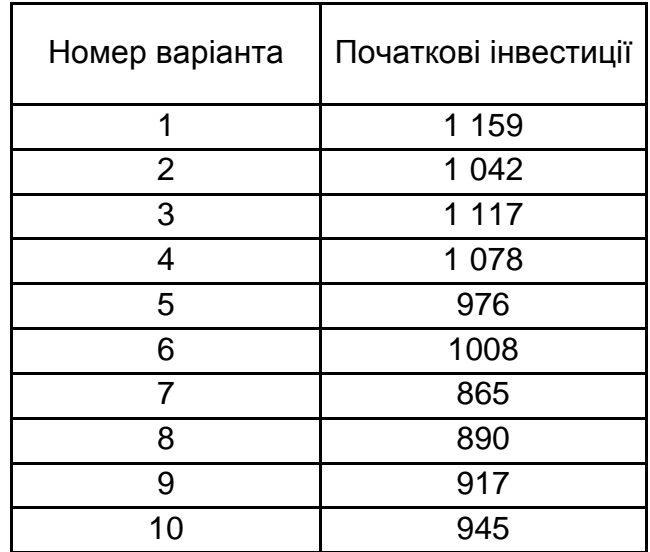

## **Початкові інвестиції**

## *Завдання 4*

Розрахувати чистий економічний ефект природоохоронного проекту, властивості якого задані в табл. 9. Витрати здійснюються на початку року, а доходи надходять у кінці.

Таблиця 9

### **Умови задачі**

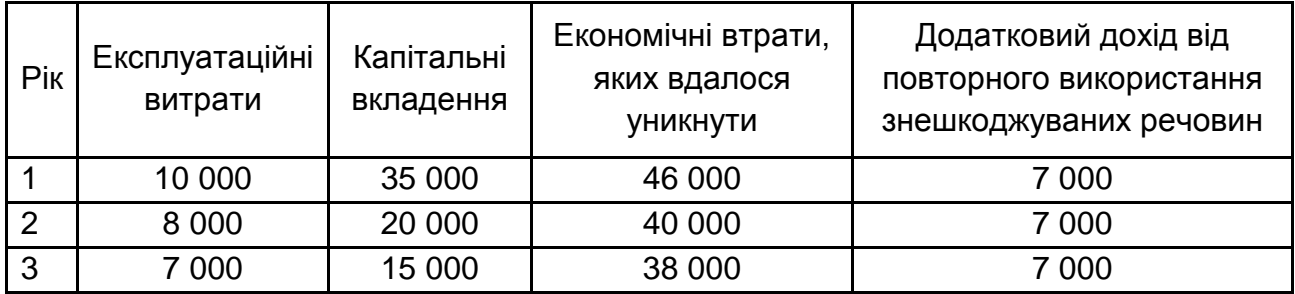

Норма прибутковості:  $0.1 + N \cdot 0.01$ , N – номер варіанта. Література: основна [1; 2]; додаткова [6; 7; 9; 17; 20; 24].

## **Лабораторна робота № 4. Імітаційне моделювання еколого-економічної взаємодії**

**Мета –** опанування студентами навичок щодо побудови імітаційних моделей еколого-економічних систем різного рівня.

Виконання лабораторної роботи надає студенту можливість сформувати такі компетентності:

уміння будувати концептуальні когнітивні моделі екологоекономічних систем;

уміння розробляти, будувати й аналізувати імітаційні моделі екологічних і економічних систем.

#### *Методичні рекомендації*

**1. Концептуальні основи методу системної динаміки.** Метод імітаційного моделювання пов'язаний з алгоритмом опису об'єктів і процесів і дозволяє відтворювати особливості їх функціонування зі збереженням логічної структури без її перетворення, характерного для аналітичних та чисельних методів.

Імітаційна модель становить сукупність програмних елементів. Якщо динаміка об'єкта моделювання описується у вигляді еволюційних змін, без відтворення окремих елементарних подій, то ми маємо справу з методами імітації потокового типу, до яких належить метод системної динаміки, запропонований Дж. Форрестером.

Під час використання *методу системної динаміки* модельований об'єкт відображається у вигляді динамічної системи, що складається з резервуарів (накопичувачів), пов'язаних між собою керованими потоками. Кількісно кожен резервуар описується рівнем його вмісту, а кожен потік – темпом (швидкістю) переміщення. Темпи переміщення обчислюються на основі інформації про рівні вмісту резервуарів. Таким чином, модельований об'єкт представляється як інформаційна система зі зворотним зв'язком.

В еколого-економічних системах резервуари (рівні) є аналогами різного роду накопичувачів (запаси сировини, обсяги ресурсів, отриманий прибуток, кількість осіб у популяції, кількість обладнання тощо). **Рівні**, як правило, описують величини, безперервні за діапазоном своїх значень і дискретні в часі – їх можна визначити як змінні стану системи, значення яких формуються за рахунок накопичення різниць між вхідними та вихідними потоками. **Потоки** – аналоги процесів перетворення накопичень у системі, вони переміщують вміст рівнів і відображають або матеріальні, або інформаційні процеси. Їх

інтенсивність (темп) визначається управлінськими рішеннями, які формуються на підставі інформації про стан рівнів. **Функції рішень** (або рівняння темпів) становлять формалізацію правил, що визначають, яким чином інформація про рівні призводить до вибору поточних значень темпів потоків. У зв'язку з цим моделі потокового типу відносять до динамічних моделей зі зворотними зв'язками. Оскільки реальні системи мають інерційність, у їх структурі є елементи, що визначають запізнювання передачі зміни контуром зворотного зв'язку. У кожній моделі системної динаміки присутня особлива дискретна змінна – час, вибір одиниці виміру якої (тимчасового кроку моделювання), як і інтервалу моделювання, здійснюється розробником моделі.

До концептуальних основ методу відноситься *діаграма причиннонаслідкових зв'язків (ДПНЗ*) або *когнітивна карта (модель)*, що показує, у яких стосунках перебувають між собою змінні, і становить розмічений граф, елементами якого є змінні, представлені своїми ідентифікаторами або повними іменами. У ході розмітки графа біля стрілок, які відображають зв'язки, ставиться знак "+", якщо зі збільшенням змінноїпричини відбувається збільшення змінної-наслідку, і "-" – у протилежному випадку. Характер зв'язку встановлюється попарно у разі фіксованих значень інших змінних. Аналіз діаграми причиннонаслідкових зв'язків дозволяє встановити наявність у системі контурів позитивного і негативного зворотного зв'язку, що зумовлює характер (стійкий або нестійкий) поведінки системи. Контур позитивного зворотного зв'язку утворюється, якщо в нього входить парне число негативних причинно-наслідкових зв'язків або їх взагалі немає; контур негативного зворотного зв'язку – у разі непарного числа негативних причинно-наслідкових зв'язків.

Відповідно до класифікації змінних і діаграми причинно-наслідкових зв'язків будується *діаграма потоків (ДП)*, у якій, на відміну від ДПНЗ, відображаються константи і порядок обчислення незалежних змінних. Для побудови діаграми потоків прийняті стандартні графічні позначення для всіх типів змінних. Рівні зазвичай вміщуються в прямокутну рамку, темп зображується у вигляді стрілки з регулятором. Моделювання будемо здійснювати в пакеті *Vensim*, що забезпечує високий рівень

сервісу у ході побудови й експериментування з моделями системної динаміки та є безкоштовним для застосування в академічних цілях.

Як базову розглянемо найпростішу модель динаміки фірми, що включає виробничу ланку, яка забезпечує поповнення товарних запасів, і збутову підсистему, яка забезпечує збут виробленої продукції. Поведінка системи відстежується протягом року з кроком в один тиждень. Стан системи характеризується двома змінними – рівнем товарних запасів (у вартісній оцінці) й обсягом грошових ресурсів. Грошові ресурси йдуть на покриття витрат виробництва, які повністю визначають (у базовій моделі) інтенсивність випуску продукції, що поповнює товарний запас. Інтенсивність реалізації товарів визначає темп зменшення товарних запасів і збільшення грошових коштів. Початкові значення товарного запасу й обсягу грошових коштів задані. Частка коштів, які щотижня йдуть на покриття витрат виробництва, і частка щотижнево реалізованих товарів задані як константи. Визначення складу змінних і їх класифікація реалізується у формі таблиці (табл. 10).

Таблиця 10

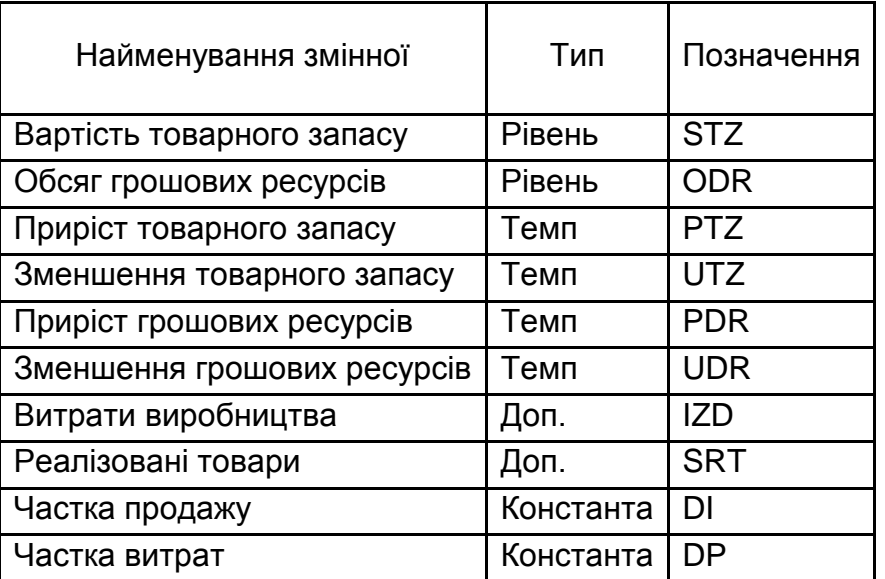

#### **Склад змінних моделей та їх класифікація**

Для побудови діаграми причинно-наслідкових зв'язків (ДПНЗ) та діаграми потоків необхідно виконати наступні кроки:

1. Запустіть *Vensim PLE*. Клацніть на кнопці *New Model* або виберіть пункт меню *File > New Model*. У вікні діалогу *Time Bounds* (*Тимчасові межі*) значення початкового часу (*Initial Time*) залиште рівним нулю, для кінцевого часу (*Final Time*) вкажіть 52, для тимчасового кроку (*Time Step*) – 1 (або виберіть 1 у списку).

2. Для інтервалу періодичності збору вихідних даних моделі (*SAVEPER*) вкажіть 1.

3. Клацніть на списку, що розгортається для *Units for Time* (*Одиниці часу*), і виберіть *Week* (*Тиждень*). Т. ч., часовий горизонт моделювання становить рік, а крок моделювання – 1 тиждень.

4. Виберіть елемент *Box Variable* (Змінні типу "рівень") на панелі графічних інструментів і клацніть у середині поля діаграми. З'явиться вікно редагування. Введіть вираз *Vartist tovarnogo zapasa* і натисніть *Enter*.

5. У будь-якій іншій точці екрана виконайте те ж саме, але як назву змінної введіть *Objem groshovyh resursiv*.

6. Виберіть елемент *Rate* (*Темп*) на панелі графічних інструментів. Один раз клацніть (і відпустіть клавішу миші) приблизно на 3 см лівіше від першого рівня, потім перемістіть курсор у центр рівня і клацніть ще раз. У прямокутник, що розкрився, введіть ім'я темпу (*pryrist tovarnogo zapasa*) і натисніть *Enter*.

7. Клацніть (відпустивши клавішу миші) один раз на першому рівні (в центрі), потім перемістіть курсор приблизно на 3 см вправо і клацніть знову. Введіть ім'я темпу (z*menshennya tovarnogo zapasa*) і натисніть *Enter*.

8. Те ж саме повторіть з другим рівнем.

9. Виберіть елемент *Variable* (*Змінні*) на панелі графічних інструментів. Клацніть на діаграмі нижче першого рівня, введіть *vartist realizovannych tovariv* і натисніть *Enter*, повторіть дії для інших змінних.

10.Виберіть елемент *Arrow* (*Стрілки*) на панелі графічних інструментів. Щоб намалювати стрілку між змінною-причиною і змінноюнаслідком, необхідно клацнути один раз на вихідній змінній, потім один раз на кінцевій. Їх розташування і розмір можуть бути скориговані за допомогою елемента *Pointer* панелі інструментів. Завершена діаграма потоків моделі представлена на рис. 17. Клацніть на кнопці *Save* і збережіть вашу модель.

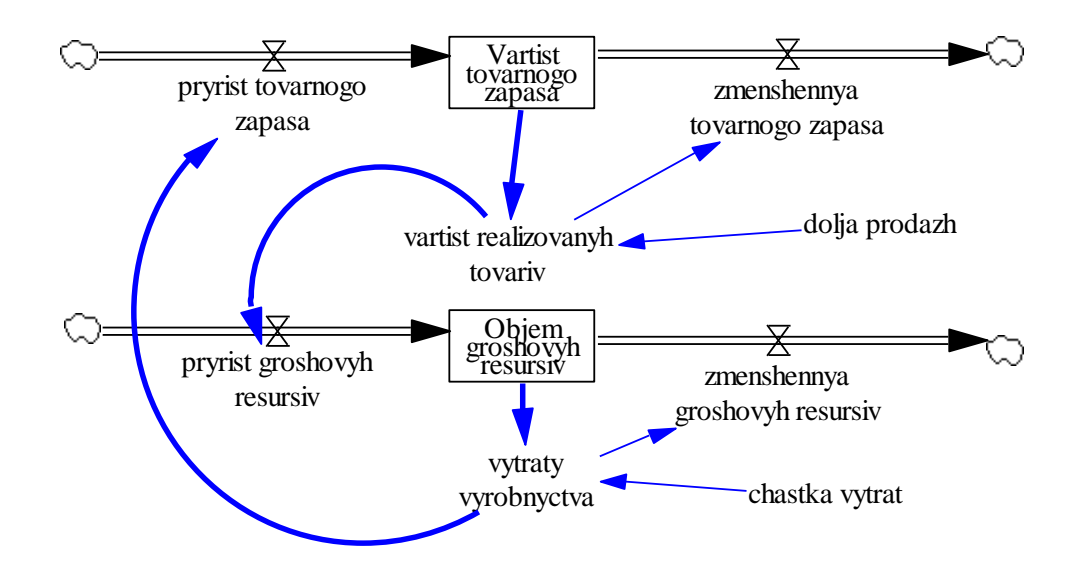

Рис. 17. **Діаграма потоків моделі**

Побудуємо ДПНЗ для наочного подання даних і закріплення питань концептуалізації імітаційної моделі. Для цього пропонується створити нову модель з тими ж параметрами. ДПНЗ характеризує тільки відносини між змінними, не враховуючи порядок розрахунку, тому параметри імітації не важливі: у даному випадку *Vensim* використовується як графічний редактор. Відповідний коментар, що дозволяє встановити позитивність/негативність зворотного зв'язку документується за допомогою *Sketch Comment*. Для позначення петель у панелі *Sketch Comment* вибирається елемент *Loop* і ставиться "+" або" -". Для позначення позитивної чи негативної стрілки ставиться відповідний значок. Деякі змінні, що характеризують особливості розрахунку, можуть бути опущені. ДПНЗ представлена на рис. 18.

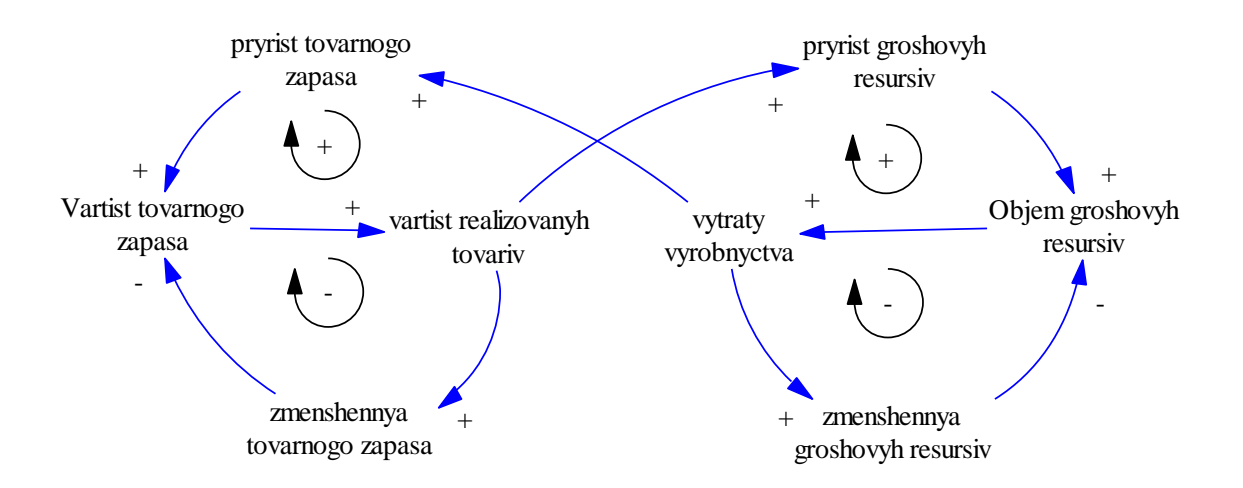

Рис. 18. **Діаграма причинно-наслідкових зв'язків**

**Побудова базової детермінованої імітаційної моделі.** Перехід від діаграми потоків до машинної програми на вхідній мові виконуючої системи реалізується на етапі програмування моделі з урахуванням правил запису операторів цієї мови.

Для автоматизованого запису рівнянь даної моделі в системі VENSIM необхідно виконати наступне. Клацніть на елементі *Equations* (*Рівняння*) на панелі графічних інструментів. Усі змінні моделі стануть чорними. Виділяються ті змінні, для яких рівняння не задані або є неповними.

**Запис рівнянь для додаткових змінних, темпів і констант**. Клацніть на змінній *realizovannye tovary*. Відкриється редактор формул. У заголовку редактора буде ім'я змінної, на якій ви клацнули: *realizovannye tovary*. Список, що розкривається зліва, показує тип змінної: *Auxiliary* (*Додаткова змінна*). *Vensim PLE* оперує з темпами і додатковими змінними, як зі змінними одного типу. Клацніть на списку, щоб побачити інші типи. Переконайтеся, що вибраний, як і раніше, тип *Auxiliary*. Курсор знаходиться у вікні редактора рівнянь (одразу після знака "=").

Проведіть запис рівняння для *realizovannye tovary* (у вікні редагування) одним із таких способів:

набравши *Stoimost tovarnogo zapasa\* dolja prodazh* або клацнувши на змінній *Stoimost tovarnogo zapasa* в списку змінних (*Variables*) (у правому вікні редактора формул), потім ввівши символ "\*" (або натиснувши його на клавіатурі редактора рівнянь) і потім натиснувши на *dolja prodazh в списку Variables*.

Тепер додамо одиниці виміру для вартості реалізованих товарів. У вікні *Units* наберіть *dollars* / *week*, натисніть *ОК*. Якщо структура моделі і рівняння не суперечать одне одному і синтаксичні помилки відсутні, вікно діалогу закриється. Аналогічно здійснюється запис рівнянь для всіх змінних і констант (крім рівнів).

**Запис рівнянь для змінних типу "рівень"**. Клацніть на *Stoimost tovarnogo zapasa*. Список, що розкривається зліва, показує тип змінної: *Level*. Зліва від вікна редагування формул написана вбудована функція *INTEG* (*інтегрування змінної за часом*), яка і визначає рівень. Рівняння вже записано у вікні редактора, оскільки в діаграмі вхідний і вихідний темпи з'єднані з рівнем *Stoimost tovarnogo zapasa*. Темпи, побудовані на

діаграмі в результаті клацання спочатку за межами рівня, а потім на рівні, вважаються позитивними (вхідними) потоками; темпи, побудовані за рахунок клацання спочатку на рівні, а потім – зовні, вважаються негативними (вихідними) потоками. Редактор рівнянь для рівнів має додаткове вікно для завдання початкових значень; там і знаходиться курсор. У вікні *Initial Value* (*Початкове значення*) наберіть 400. Введіть одиницю виміру *dollars* у вікні *Units*. Клацніть *OK* (або натисніть *Enter*).

Рівняння моделі (текст моделі-програми) представлені на рис. 19.

 $(01)$  chastka vytrat =  $0.4$ Units: Dmnl  $(02)$  dolja prodazh =  $0.6$ Units: Dmnl  $(03)$  FINAL TIME = 52 Units: Week The final time for the simulation.  $(04)$  INITIAL TIME = 0 The initial time for the simulation. (05) Objem groshovyh resursiv = INTEG ( pryrist groshovyh resursiv-zmenshennya groshovyh resursiv, 300) Units: dolars (06) pryrist groshovyh resursiv = vartist realizovanych tovariv Units: dollars / Week (07) pryrist tovarnogo zapasa = vytraty vyrobnyctva Units: dollars / Week  $(08)$  SAVEPER = 1 The frequency with which output is stored.  $(09)$  TIME STEP = 1 Units: Week [0,?] The time step for the simulation. (10) vartist realizovanych tovariv = Vartist tovarnogo zapasa\*dolja prodazh Units: dollars/Week (11) Vartist tovarnogo zapasa = INTEG ( pryrist tovarnogo zapasa-zmenshennya tovarnogo zapasa,400) Units: dolars (12) vytraty vyrobnyctva = Objem groshovyh resursiv\*chastka vytrat Units: dollars / Week (13) zmenshennya groshovyh resursiv = vytraty vyrobnyctva

(14) zmenshennya tovarnogo zapasa = vartist realizovanych tovariv

#### Рис. 19. **Рівняння моделі**

Базовий прогін здійснюється з метою верифікувати модель, якщо щось не так, він просто не здійсниться або з'явиться відповідне повідомлення. Клацніть двічі на вікні редагування *Runname* головної панелі інструментів *Сиггепт* | для підсвічування імені прогону за

замовчуванням *Current*, і надрукуйте ім'я *baserun*. Це ім'я набору даних, в який будуть поміщені результати прогону імітаційної моделі.

Клацніть на кнопці *Simulate* на головній панелі інструментів. *Vensim PLE* здійснить прогін моделі й збереже результати в наборі даних з ім'ям *current* у тій же папці, де збережена основна модель. Для перегляду результатів прогону та аналізу динаміки обраної змінної (змінна буде обрана для автоматизованого аналізу, якщо двічі клацнути на ній у діаграмі моделі) використовуються відповідні кнопки панелі інструментів аналізу зліва, приклад результатів на рис. 20.

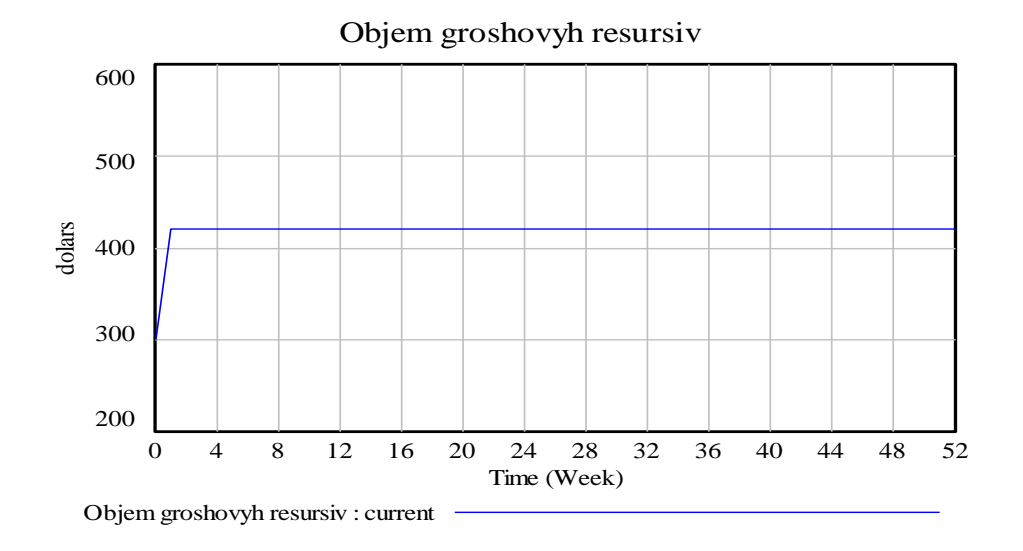

Рис. 20. **Результати базового прогону**

Для експериментування з моделлю необхідно клацнути на кнопці *Set Up Simulation* (*Установка імітації*), цей режим передбачає можливість зміни параметрів та одночасної демонстрації динаміки рівнів.

У *Vensim* є низка функцій, що визначають типи змінних. У табл. 11 наведено список основних функцій із зазначенням їхнього змісту.

Таблиця 11

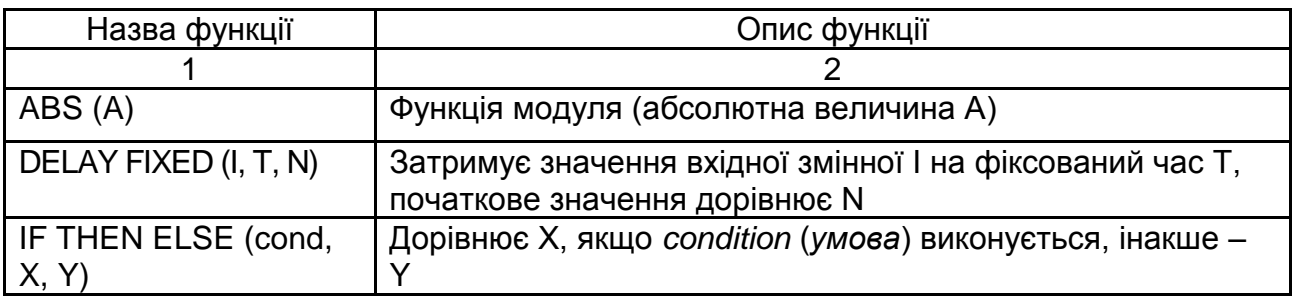

## **Вбудовані функції Vensim PLЕ**

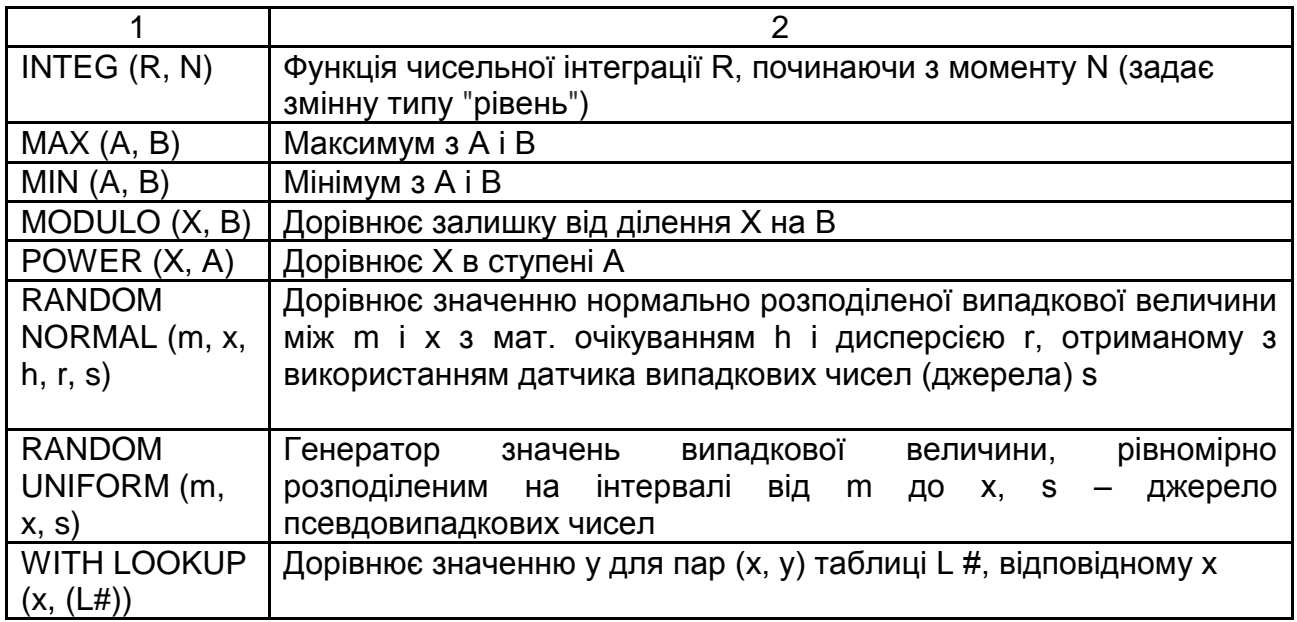

#### **Завдання для самостійного виконання**

#### *Завдання 1*

Побудувати діаграми причинно-наслідкових зв'язків і діаграми потоків, виділивши на основі аналізу словесного опису сформульованих нижче екологічних практичних проблем основні змінні і встановивши причинні залежності між ними (варіант – номер проблеми).

1. Біля західного узбережжя Північної Америки здійснені заходи зі штучного розведення лосося, що призвело до зростання капіталовкладень у рибальство і, як наслідок, до збільшення лову всіх видів риби в регіоні. У результаті відбувається виснаження запасів нелососевих видів риб, рибальство у все більшій мірі орієнтується тільки на один вид і залежить від динаміки чисельності його популяції. Порушення балансу в екосистемі збільшує ймовірність непрогнозованого падіння чисельності лососів і позбавляє стабільності економіку рибальства.

2. У національних парках США проводяться заходи щодо запобігання лісових пожеж, за рахунок яких вдалося домогтися зниження числа пожеж і їх сили. У результаті почався процес змикання крон дерев та інтенсивного накопичення пального матеріалу і стали виявлятися негативні наслідки заходів з боротьби з пожежами: кожне випадкове загоряння, завдяки накопиченим запасам горючого матеріалу, стало

призводити до пожежі більшої сили, що поширюється на великі території і завдає незрівнянно більшого збитку.

3. У країнах, розташованих у районі напівпосушливих саван (Індія, Австралія, Південь і Схід Африки), інтенсивно розвивається тваринництво. Це призводить до змін у складі травостою: практика показала, що в цей час знижується питома вага рослин, стійких до посухи. Таким чином, посуха тепер викликає значно більше зниження врожайності зеленої маси і, отже, зменшення поголів'я худоби через скорочення кормової бази.

4. У низці країн (Бразилія, Єгипет та ін.) за допомогою препарату ДДТ успішно велася боротьба з комарами – переносниками малярії. Однак в інших країнах, де малярія також поширена досить широко, але не є ендемічним захворюванням, застосування ДДТ мало як позитивні, так і віддалені негативні наслідки. Воно призвело, по-перше, до зниження чисельності захворювань, і, як наслідок, до ослаблення імунітету населення до малярії, по-друге, підвищилася несприйнятливість комарів до ДДТ. На сьогодні у цих країнах відзначається значне зростання кількості захворювань на малярію.

5. Наявність вакантних робочих місць у регіоні стимулює міграцію, за рахунок якої збільшується працездатне населення в регіоні. Заміщення вакансій зменшує кількість вакантних робочих місць, але, оскільки трудові ресурси створюють додатковий попит на продукти, послуги тощо, збільшується загальна кількість робочих місць у регіоні, а це збільшує кількість вакантних робочих місць.

#### *Завдання 2*

1. Побудуйте імітаційну модель агрегованого варіанту економічної виробничо-збутової системи, що містить рівні: величину заводського запасу, запас продукту в оптовій ланці і запас роздрібної ланки. Значення цих змінних залежать від інтенсивності поставок (і переробки) сировини, інтенсивності поставок в оптову ланку, інтенсивності поставок у роздрібну ланку й попиту в роздрібній ланці.

2. Налагодьте програму-модель, ввівши відповідні рівняння для темпів і додаткових змінних.

3. Проведіть експеримент у базовому варіанті організації збутової системи, побудуйте графіки рівнів.

4. Проаналізуйте причини тієї чи іншої поведінки системи. Зробіть та обґрунтуйте висновки та пропозиції. Сформулюйте звіт.

Індивідуальні варіанти завдань для студентів подані в табл. 12 та відрізняються способами управління темпами, можливі варіанти яких визначаються на підставі наступного.

Таблиця 12

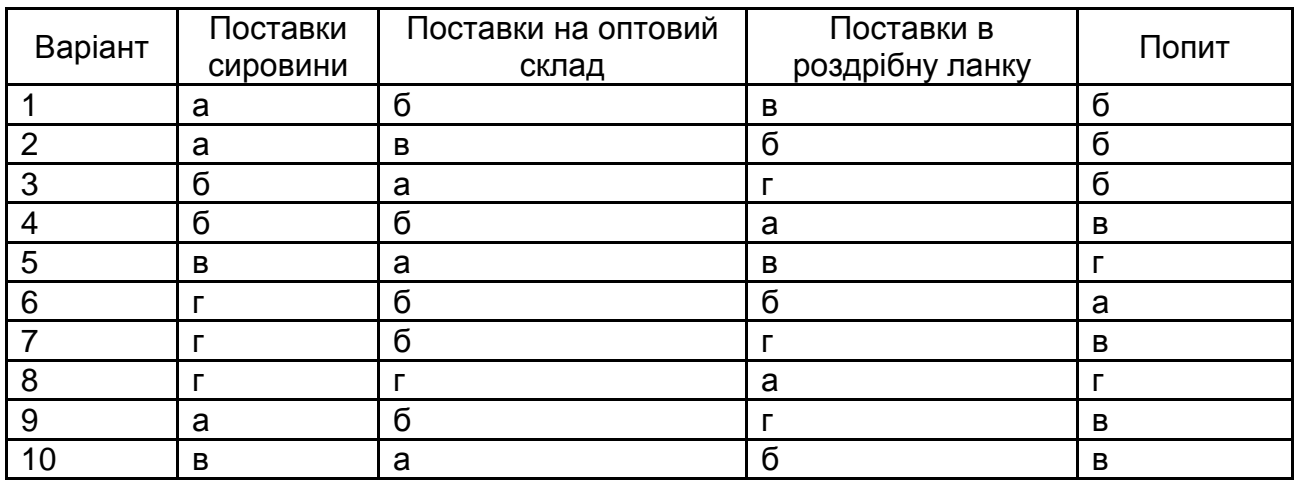

#### **Індивідуальні варіанти завдань**

Поставки сировини:

а) щоденні з постійною інтенсивністю (25 од./день);

б) кожного періоду, дорівнюють середньому за два останніх періоди попиту (за умови t = 0, t = 1 дорівнюють 0);

в) доповнюють запас заводської ланки до нормативного рівня (норматив ЗЗ = 30 од.);

г) задані масивом значень на тиждень, далі повторюються (10, 15, 15, 20, 10, 10, 5).

Поставки на оптовий склад:

а) щоденні з постійною інтенсивністю (30 од./день);

б) доповнюють до нормативного рівня запас оптової ланки (норматив ОЗ = 20 од.);

в) дорівнюють середньому за весь минулий період попиту (за умови  $t = 0$  дорівнюють 0);

г) здійснюються тільки по понеділках на величину сумарного за попередній тиждень попиту (за умови t = 0 дорівнюють 0).

Поставки в роздрібну ланку:

а) щоденні з постійною інтенсивністю (25 од./день);

б) доповнюють до нормативного значення запас роздрібної ланки (норматив роздрібної ланки = 25 од.);

в) дорівнюють середньому за весь минулий період попиту (за умови  $t = 0$  дорівнюють 0);

г) дорівнюють середньому за два останніх періоду попиту (за умови  $t = 0$ ,  $t = 1$  дорівнюють 0).

Попит у роздрібній ланці:

а) постійний із заданою інтенсивністю (35 од./день);

б) заданий масивом протягом тижня (25, 30, 20, 20, 15, 20, 20);

в) зростає з постійним темпом приросту (початкове значення 20 од./день, темп приросту 0,05 або 5 %);

г) коливається з періодом 2 дні (20 або 30 од./день).

Початковий рівень запасу в кожній ланці дорівнює 10 од.

Література: основна [1; 2; 3]; додаткова [13; 14; 16; 19; 23].

## **Рекомендована література**

## **Основна**

1. Горстко А. Б. Введение в моделирование эколого-экономических систем / А. Б. Горстко, Г. А. Угольницкий. – Ростов н/Д. : Издательство Ростовского университета, 1990. – 112 с.

2. Моделирование экономики : учебное пособие / Т. С. Клебанова, В. А. Забродский, О. Ю. Полякова и др. – Х. : Изд. ХГЭУ, 2001. – 140 с.

3. Принципи моделювання та прогнозування в екології : підручник / В. В. Боговоящий, К. Р. Курбанов, П. Б. Палій та ін. – К. : Центр навчальної літератури, 2004. – 216 с.

## **Додаткова**

4. Андрейчиков А. В. Анализ, синтез, планирование решений в экономике / А. В. Андрейчиков, О. Н. Андрейчикова. – М. : ФиС, 2000. – 219 с.

5. Ащепкова Л. Т. Динамика эколого-экономических систем / Л. Т. Ащепкова, Н. В. Беляев, П. М. Брусиловский. – Новосибирск : Наука, 1981. – 224 с.

6. Баранчик В. П. Экономика природопользования : курс лекций для студентов специальности 1-57 01 01 "Охрана окружающей среды и рациональное использование природных ресурсов" / В. П. Баранчик, С. А. Касперович. – Минск : БГТУ, 2010. – 265 с.

7. Белов Г. В. Экологический менеджмент предприятия : учеб. пособ. / Г. В. Белов. – М. : Логос, 2006. – 240 с.

8. Гурман В. И. Эколого-экономические системы: модели, информация, эксперимент / В. И. Гурман, В. А. Дыхта, М. Ф. Кашина. – Новосибирск : Наука, 1987. – 216 с.

9. Екологічний менеджмент : навч. посіб. / за ред. В. Ф. Семенова, О. Л. Михайлюк. – К. : Центр навчальної літератури, 2004. – 407 с.

10. Кини Р. Л. Принятие решений при многих критериях: предпочтения и замещения / Р. Л. Кини, Х. Райфа. – М. : Радио и связь, 1981. – 560 с.

11. Клебанова Т. С. Методы прогнозирования : учеб. пособ. / Т. С. Клебанова, В. В. Иванов, Н. А. Дубровина. – Х. : Изд. ХГЭУ, 2002. – 372 с.

12. Конспект лекций по магистерской специальности "Прикладная экономика": в 4 т. Т. I / под ред. д. э. н., профессора Т. С. Клебановой. – Донецк : Издательство Донецкого национального университета. – 418 с.

13. Конспект лекций по магистерской специальности "Прикладная экономика" : в 4 т. Т. IV / под ред. д. э. н., профессора Т. С. Клебановой. – Донецк : Издательство Донецкого национального университета. – 418 с.

14. Максимей И. В. Имитационное моделирование на ЭВМ / И. В. Максимей. – М. : Радио и связь, 1988. – 232 с.

15. Методичні рекомендації до виконання лабораторних робіт з навчальної дисципліни "Моделювання економіки" для студентів напряму підготовки 6.030502 "Економічна кібернетика" денної форми навчання / уклад. О. Ю. Полякова, Г. С. Ястребова. – Х. : Вид. ХНЕУ, 2012. – 68 с.

16. Методичні рекомендації до виконання лабораторних робіт з навчальної дисципліни "Імітаційне моделювання" для студентів

напряму підготовки 6.050101 "Комп'ютерні науки" спеціалізації "Інформаційні управляючі системи та технології" денної форми навчання / уклад. О. Ю. Полякова, Г. С. Ястребова. – Х. : Вид. ХНЕУ, 2012. – 88 с.

17. Методичні рекомендації до виконання практичних завдань з навчальної дисципліни "Обґрунтування господарських рішень та оцінювання ризиків" для студентів напряму підготовки "Економіка підприємства" денної форми навчання / уклад. С. В. Мілевський, С. О. Степуріна, Г. С. Ястребова. – Х. : Вид. ХНЕУ, 2010. – 56 с.

18. Моделирование экономической динамики : учеб. пособ. / Т. С. Клебанова, Н. А. Дубровина, О. Ю.Полякова и др. – Х. : Изд. ХГЭУ, 2004. – 244 с.

19. Нейлор Т. Машинные имитационные эксперименты с моделями экономических систем / Т. Нейлор ; [пер. с англ. В. Ю. Лебедева, А. В. Лотова] ; под ред. А. А. Петрова. – М. : Мир, 1975. – 502 с.

20. Обґрунтування господарських рішень та оцінювання ризиків : навч. посіб. / Т. С. Клебанова, О. В. Мілов, С. В. Мілевський та ін. – Х. : Вид. ХНЕУ, 2010. – 264 с.

21. Орлов А. И. Экспертные оценки : учеб. пособ. / А. И. Орлов. – Москва, 2002. – 31 с.

22. Саати Т. Принятие решений. Метод анализа иерархии / Т. Саати. – М. : Радио и связь, 1989. – 278 с.

23. Угольницкий Г. А. Управление эколого-экономическими системами : учеб. пособ. / Г. А. Угольницкий. – М. : Вузовская школа, 2004. – 132 с.

24. Форрестер Дж. Основы кибернетики предприятия (индустриальная динамика) / Дж. Форрестер ; пер. с англ., общая редакция Д. М. Гвишиани. – М. : Прогресс, 1971. – 340 с.

25. Царенко О. М. Основи екології та економіки природокористування. Курс лекцій / О. М. Царенко, О. О. Нєвсетов, М. О. Кабацький. – Суми : Університетська книга, 2001. – 326 с.

## **Інформаційні ресурси**

26. Міжнародна організація із стандартизації ISO. – Режим доступу : http://www.iso.org/iso/ru.

27. Міжнародний сайт проблем системної динаміки. – Режим доступу : www.sysdyn.mit.edu; [http://econwpa.wustl.edu.](http://econwpa.wustl.edu/)

28. Сайт про техніки прийняття рішень. – Режим доступу : [www.mindtools.com/pages/main/newMN\\_TED.htm.](http://www.mindtools.com/pages/main/newMN_TED.htm)

29. Компанія VENSIM – виробник програмного забезпечення для моделювання на базі концепції системної динаміки. – Режим доступу : www.vensim.com.

30. Державна служба статистики України. – Режим доступу : [www.ukrstat.gov.ua.](http://www.chelseagreen.com/)

НАВЧАЛЬНЕ ВИДАННЯ

# **Методичні рекомендації до виконання лабораторних робіт з навчальної дисципліни "МАТЕМАТИЧНЕ МОДЕЛЮВАННЯ ЕКОЛОГО-ЕКОНОМІЧНИХ СИСТЕМ"**

## **для студентів спеціальності**

## **8.05010105** "**Комп'ютерний еколого-економічний моніторинг**" **денної форми навчання**

Укладач **Ястребова** Ганна Сергіївна

Відповідальний за випуск *Клебанова Т. С.*

Редактор *Булгакова А. К.*

Коректор *Міхно В. В.*

План 2015 р. Поз. № 72.

Підп. до друку 26.10.2015 р. Формат 60 х 90 1/16. Папір офсетний. Друк цифровий. Ум. друк. арк. 3,5. Обл.-вид. арк. 4,38. Тираж 30 пр. Зам. № 186.

Видавець і виготівник – ХНЕУ ім. С. Кузнеця, 61166, м. Харків, просп. Леніна, 9-А

*Свідоцтво про внесення суб'єкта видавничої справи до Державного реєстру ДК № 4853 від 20.02.2015 р.*